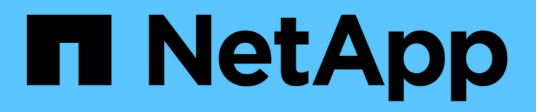

## **NetApp Storage Solutions for Apache Spark**

NetApp Solutions

NetApp April 26, 2024

This PDF was generated from https://docs.netapp.com/us-en/netapp-solutions/data-analytics/apachespark-solution-overview.html on April 26, 2024. Always check docs.netapp.com for the latest.

# **Table of Contents**

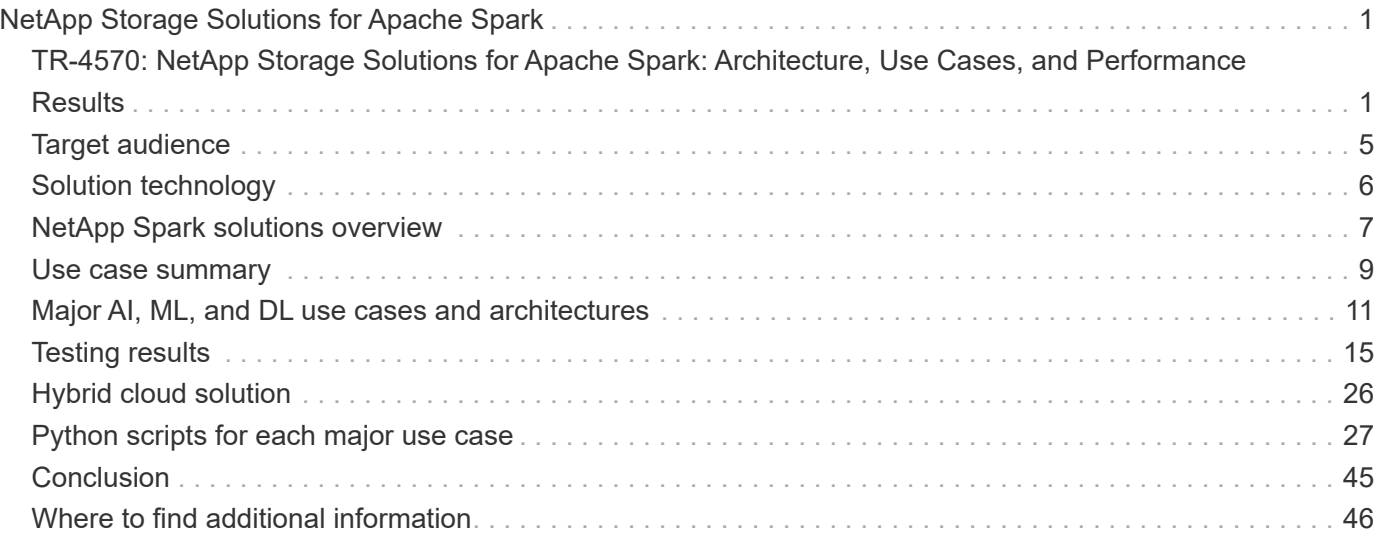

# <span id="page-2-0"></span>**NetApp Storage Solutions for Apache Spark**

## <span id="page-2-1"></span>**TR-4570: NetApp Storage Solutions for Apache Spark: Architecture, Use Cases, and Performance Results**

Rick Huang, Karthikeyan Nagalingam, NetApp

This document focuses on the Apache Spark architecture, customer use cases, and the NetApp storage portfolio related to big data analytics and artificial intelligence (AI). It also presents various testing results using industry-standard AI, machine learning (ML), and deep learning (DL) tools against a typical Hadoop system so that you can choose the appropriate Spark solution. To begin, you need a Spark architecture, appropriate components, and two deployment modes (cluster and client).

This document also provides customer use cases to address configuration issues, and it discusses an overview of the NetApp storage portfolio relevant to big data analytics and AI, ML, and DL with Spark. We then finish with testing results derived from Spark-specific use cases and the NetApp Spark solution portfolio.

### **Customer challenges**

This section focuses on customer challenges with big data analytics and AI/ML/DL in data growth industries such as retail, digital marketing, banking, discrete manufacturing, process manufacturing, government, and professional services.

#### **Unpredictable performance**

Traditional Hadoop deployments typically use commodity hardware. To improve performance, you must tune the network, operating system, Hadoop cluster, ecosystem components such as Spark, and hardware. Even if you tune each layer, it can be difficult to achieve desired performance levels because Hadoop is running on commodity hardware that was not designed for high performance in your environment.

#### **Media and node failures**

Even under normal conditions, commodity hardware is prone to failure. If one disk on a data node fails, the Hadoop master by default considers that node to be unhealthy. It then copies specific data from that node over the network from replicas to a healthy node. This process slows down the network packets for any Hadoop jobs. The cluster must then copy the data back again and remove the over- replicated data when the unhealthy node returns to a healthy state.

#### **Hadoop vendor lock-in**

Hadoop distributors have their own Hadoop distribution with their own versioning, which locks in the customer to those distributions. However, many customers require support for in-memory analytics that does not tie the customer to specific Hadoop distributions. They need the freedom to change distributions and still bring their analytics with them.

#### **Lack of support for more than one language**

Customers often require support for multiple languages in addition to MapReduce Java programs to run their jobs. Options such as SQL and scripts provide more flexibility for getting answers, more options for organizing and retrieving data, and faster ways of moving data into an analytics framework.

#### **Difficulty of use**

For some time, people have complained that Hadoop is difficult to use. Even though Hadoop has become simpler and more powerful with each new version, this critique has persisted. Hadoop requires that you understand Java and MapReduce programming patterns, a challenge for database administrators and people with traditional scripting skill sets.

#### **Complicated frameworks and tools**

Enterprises AI teams face multiple challenges. Even with expert data science knowledge, tools and frameworks for different deployment ecosystems and applications might not translate simply from one to another. A data science platform should integrate seamlessly with corresponding big data platforms built on Spark with ease of data movement, reusable models, code out of the box, and tools that support best practices for prototyping, validating, versioning, sharing, reusing, and quickly deploying models to production.

### **Why choose NetApp?**

NetApp can improve your Spark experience in the following ways:

- NetApp NFS direct access (shown in the figure below) allows customers to run big-data-analytics jobs on their existing or new NFSv3 or NFSv4 data without moving or copying the data. It prevents multiple copies of data and eliminates the need to sync the data with a source.
- More efficient storage and less server replication. For example, the NetApp E-Series Hadoop solution requires two rather than three replicas of the data, and the FAS Hadoop solution requires a data source but no replication or copies of data. NetApp storage solutions also produce less server-to-server traffic.
- Better Hadoop job and cluster behavior during drive and node failure.
- Better data-ingest performance.

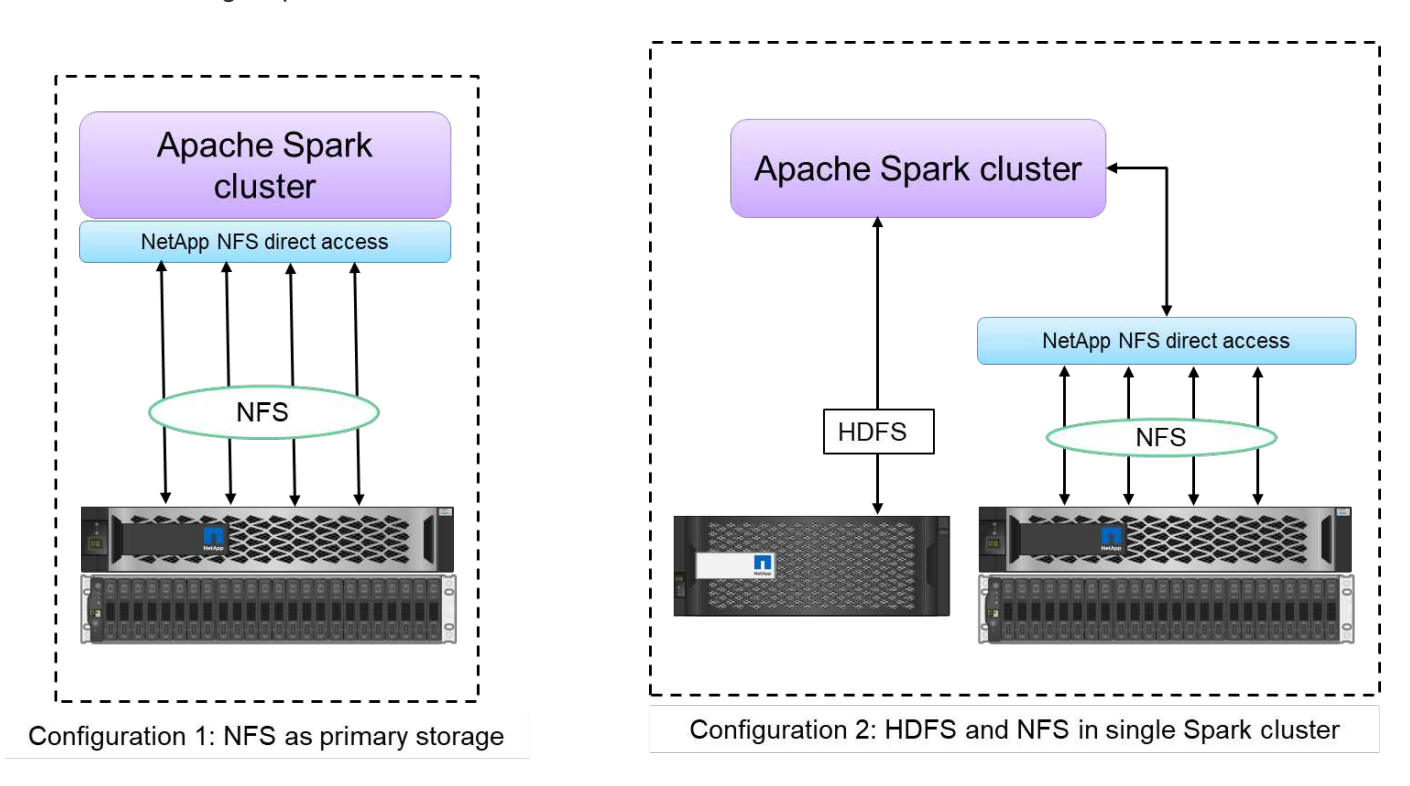

For example, in the financial and healthcare sector, the movement of data from one place to another must meet legal obligations, which is not an easy task. In this scenario, NetApp NFS direct access analyzes the financial and healthcare data from its original location. Another key benefit is that using NetApp NFS direct access simplifies protecting Hadoop data by using native Hadoop commands and enabling data protection workflows with the rich data management portfolio from NetApp.

NetApp NFS direct access provides two kinds of deployment options for Hadoop/Spark clusters:

- By default, Hadoop or Spark clusters use the Hadoop Distributed File System (HDFS) for data storage and the default file system. NetApp NFS direct access can replace the default HDFS with NFS storage as the default file system, enabling direct analytics on NFS data.
- In another deployment option, NetApp NFS direct access supports configuring NFS as additional storage along with HDFS in a single Hadoop or Spark cluster. In this case, the customer can share data through NFS exports and access it from the same cluster along with HDFS data.

The key benefits of using NetApp NFS direct access include the following:

- Analyzing the data from its current location, which prevents the time- and performance-consuming task of moving analytics data to a Hadoop infrastructure such as HDFS.
- Reducing the number of replicas from three to one.
- Enabling users to decouple compute and storage to scale them independently.
- Providing enterprise data protection by leveraging the rich data management capabilities of ONTAP.
- Certification with the Hortonworks data platform.
- Enabling hybrid data analytics deployments.
- Reducing backup time by leveraging dynamic multithread capability.

See [TR-4657: NetApp hybrid cloud data solutions - Spark and Hadoop based on customer use cases](https://docs.netapp.com/us-en/netapp-solutions/data-analytics/hdcs-sh-solution-overview.html) for backing up Hadoop data, backup and disaster recovery from the cloud to on-premises, enabling DevTest on existing Hadoop data, data protection and multicloud connectivity, and accelerating analytics workloads.

The following sections describe storage capabilities that are important for Spark customers.

#### **Storage tiering**

With Hadoop storage tiering, you can store files with different storage types in accordance with a storage policy. Storage types include hot, cold, warm, all ssd, one ssd, and lazy persist.

#### <<<<<<< HEAD

We performed validation of Hadoop storage tiering on a NetApp AFF storage controller and an E-Series storage controller with SSD and SAS drives with different storage policies. The Spark cluster with AFF-A800 has four compute worker nodes, whereas the cluster with E-Series has eight. This is mainly to compare the performance of solid-state drives (SSDs) versus hard-drive disks (HDDs).

We performed validation of Hadoop storage tiering on a NetApp AFF storage controller and an E-Series storage controller with SSD and SAS drives with different storage policies. The Spark cluster with AFF-A800 has four compute worker nodes, whereas the cluster with E-Series has eight. We did this primarily to compare the performance of solid-state drives to hard-drive disks. >>>>>>> a51c9ddf73ca69e1120ce05edc7b0b9607b96eae

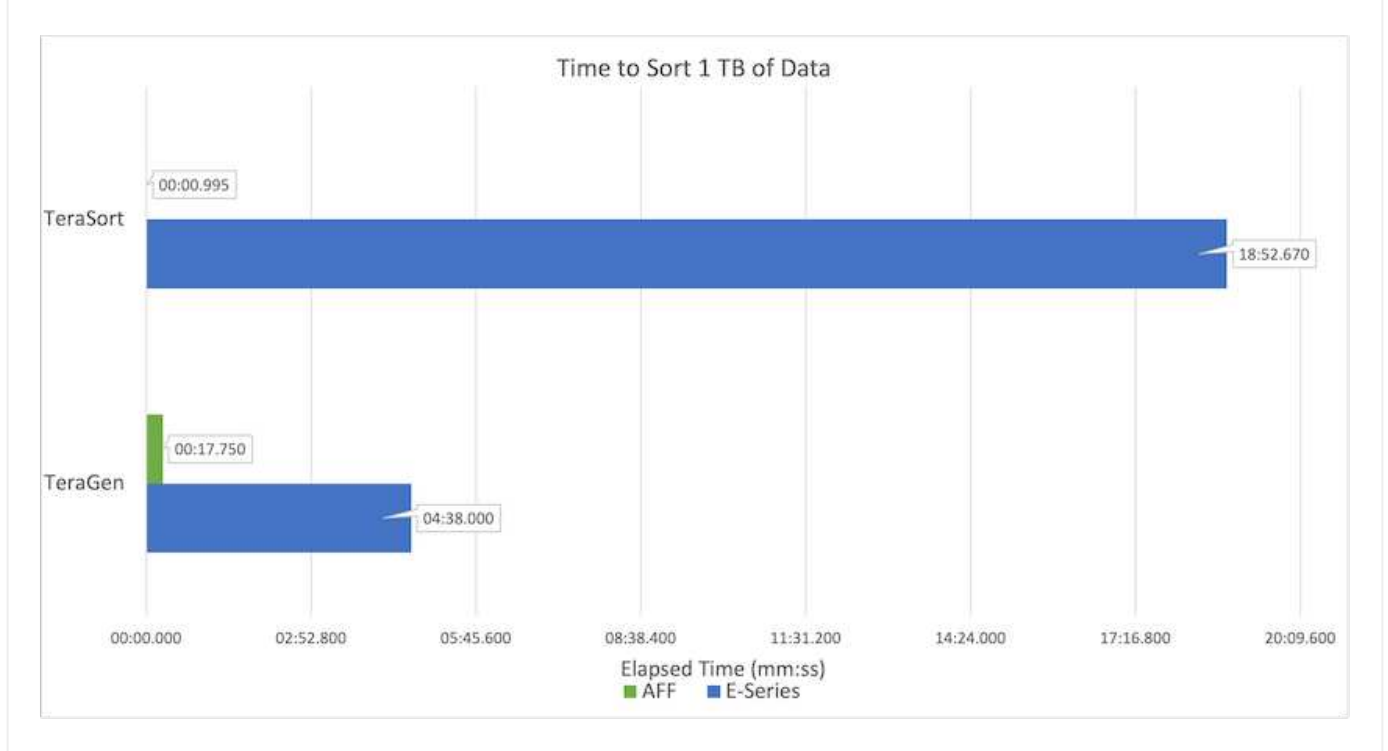

The following figure shows the performance of NetApp solutions for a Hadoop SSD.

- The baseline NL-SAS configuration used eight compute nodes and 96 NL-SAS drives. This configuration generated 1TB of data in 4 minutes and 38 seconds. See [TR-3969 NetApp E-Series](https://www.netapp.com/media/16420-tr-3969.pdf) [Solution for Hadoop](https://www.netapp.com/media/16420-tr-3969.pdf) for details on the cluster and storage configuration.
- Using TeraGen, the SSD configuration generated 1TB of data 15.66x faster than the NL-SAS configuration. Moreover, the SSD configuration used half the number of compute nodes and half the number of disk drives (24 SSd drives in total). Based on the job completion time, it was almost twice as fast as the NL-SAS configuration.
- Using TeraSort, the SSD configuration sorted 1TB of data 1138.36 times more quickly than the NL-SAS configuration. Moreover, the SSD configuration used half the number of compute nodes and half the number of disk drives (24 SSd drives in total). Therefore, per drive, it was approximately three times faster than the NL-SAS configuration. <<<<<<< HEAD
- The takeaway is transitioning from spinning disks to all-flash improves performance. The number of compute nodes was not the bottleneck. With NetApp's all-flash storage, runtime performance scales well.
- With NFS, the data was functionally equivalent to being pooled all together, which can reduce the number of compute nodes depending on your workload. The Apache Spark cluster users do not have to manually rebalance data when changing number of compute nodes.
- In summary, transitioning from spinning disks to all-flash improves performance. The number of compute nodes was not the bottleneck. With NetApp all-flash storage, runtime performance scales well.

• With NFS, data was functionally equivalent to being pooled all together, which can reduce the number of compute nodes depending on your workload. Apache Spark cluster users do not need to manually rebalance data when changing the number of compute nodes. >>>>>>> a51c9ddf73ca69e1120ce05edc7b0b9607b96eae

#### **Performance scaling - Scale out**

When you need more computation power from a Hadoop cluster in an AFF solution, you can add data nodes with an appropriate number of storage controllers. NetApp recommends starting with four data nodes per storage controller array and increasing the number to eight data nodes per storage controller, depending on workload characteristics.

AFF and FAS are perfect for in-place analytics. Based on computation requirements, you can add node managers, and non-disruptive operations allow you to add a storage controller on demand without downtime. We offer rich features with AFF and FAS, such as NVME media support, guaranteed efficiency, data reduction, QOS, predictive analytics, cloud tiering, replication, cloud deployment, and security. To help customers meet their requirements, NetApp offers features such as file system analytics, quotas, and on-box load balancing with no additional license costs. NetApp has better performance in the number of concurrent jobs, lower latency, simpler operations, and higher gigabytes per second throughput than our competitors. Furthermore, NetApp Cloud Volumes ONTAP runs on all three major cloud providers.

#### **Performance scaling - Scale up**

Scale-up features allow you to add disk drives to AFF, FAS, and E-Series systems when you need additional storage capacity. With Cloud Volumes ONTAP, scaling storage to the PB level is a combination of two factors: tiering infrequently used data to object storage from block storage and stacking Cloud Volumes ONTAP licenses without additional compute.

#### **Multiple protocols**

NetApp systems support most protocols for Hadoop deployments, including SAS, iSCSI, FCP, InfiniBand, and NFS.

#### **Operational and supported solutions**

The Hadoop solutions described in this document are supported by NetApp. These solutions are also certified with major Hadoop distributors. For information, see the [MapR](https://www.mapr.com/partners/partner/netapp) site, the [Hortonworks](http://hortonworks.com/partner/netapp/) site, and the Cloudera [certification](http://www.cloudera.com/partners/partners-listing.html?q=netapp) and [partner](http://www.cloudera.com/partners/solutions/netapp.html) sites.

## <span id="page-6-0"></span>**Target audience**

The world of analytics and data science touches multiple disciplines in IT and business:

- The data scientist needs the flexibility to use their tools and libraries of choice.
- The data engineer needs to know how the data flows and where it resides.
- A DevOps engineer needs the tools to integrate new AI and ML applications into their CI and CD pipelines.
- Cloud administrators and architects must be able to set up and manage hybrid cloud resources.
- Business users want to have access to analytics, AI, ML, and DL applications.

In this technical report, we describe how NetApp AFF, E-Series, StorageGRID, NFS direct access, Apache Spark, Horovod, and Keras help each of these roles bring value to business.

## <span id="page-7-0"></span>**Solution technology**

Apache Spark is a popular programming framework for writing Hadoop applications that works directly with the Hadoop Distributed File System (HDFS). Spark is production ready, supports processing of streaming data, and is faster than MapReduce. Spark has configurable in-memory data caching for efficient iteration, and the Spark shell is interactive for learning and exploring data. With Spark, you can create applications in Python, Scala, or Java. Spark applications consist of one or more jobs that have one or more tasks.

Every Spark application has a Spark driver. In YARN-Client mode, the driver runs on the client locally. In YARN-Cluster mode, the driver runs in the cluster on the application master. In the cluster mode, the application continues to run even if the client disconnects.

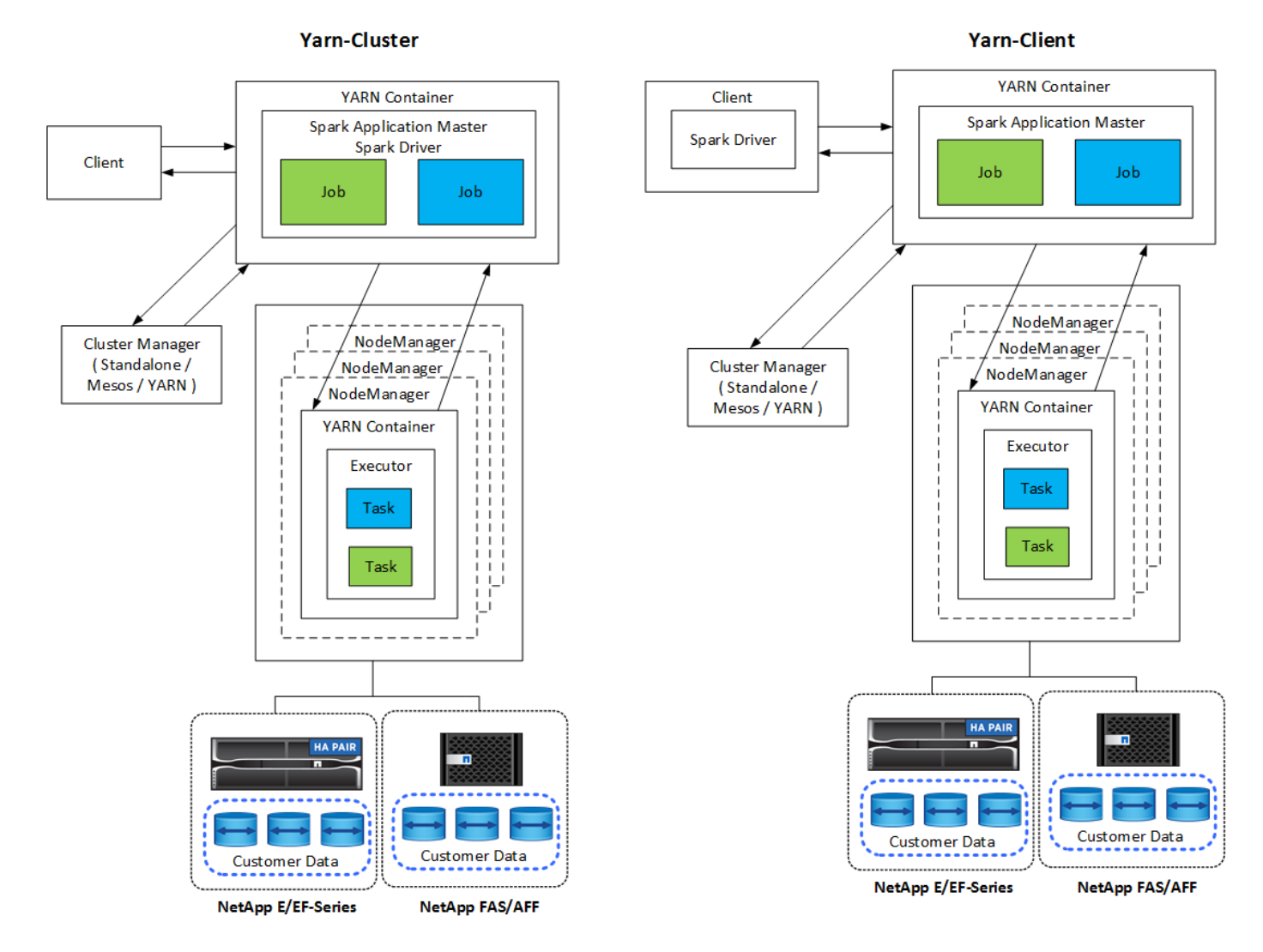

There are three cluster managers:

- **Standalone.** This manager is a part of Spark, which makes it easy to set up a cluster.
- **Apache Mesos.** This is a general cluster manager that also runs MapReduce and other applications.
- **Hadoop YARN.** This is a resource manager in Hadoop 3.

The resilient distributed dataset (RDD) is the primary component of Spark. RDD recreates the lost and missing data from data stored in memory in the cluster and stores the initial data that comes from a file or is created programmatically. RDDs are created from files, data in memory, or another RDD. Spark programming performs two operations: transformation and actions. Transformation creates a new RDD based on an existing one. Actions return a value from an RDD.

Transformations and actions also apply to Spark Datasets and DataFrames. A dataset is a distributed collection of data that provides the benefits of RDDs (strong typing, use of lambda functions) with the benefits of Spark SQL's optimized execution engine. A Dataset can be constructed from JVM objects and then manipulated using functional transformations (map, flatMap, filter, and so on.). A DataFrame is a dataset organized into named columns. It is conceptually equivalent to a table in a relational database or a data frame in R/Python. DataFrames can be constructed from a wide array of sources such as structured data files, tables in Hive/HBase, external databases on-premises or in the cloud, or existing RDDs.

Spark applications include one or more Spark jobs. Jobs run tasks in executors, and executors run in YARN containers. Each executor runs in a single container, and executors exist throughout the life of an application. An executor is fixed after the application starts, and YARN does not resize the already allocated container. An executor can run tasks concurrently on in-memory data.

## <span id="page-8-0"></span>**NetApp Spark solutions overview**

NetApp has three storage portfolios: FAS/AFF, E-Series, and Cloud Volumes ONTAP. We have validated AFF and the E-Series with ONTAP storage system for Hadoop solutions with Apache Spark.

The data fabric powered by NetApp integrates data management services and applications (building blocks) for data access, control, protection, and security, as shown in the figure below.

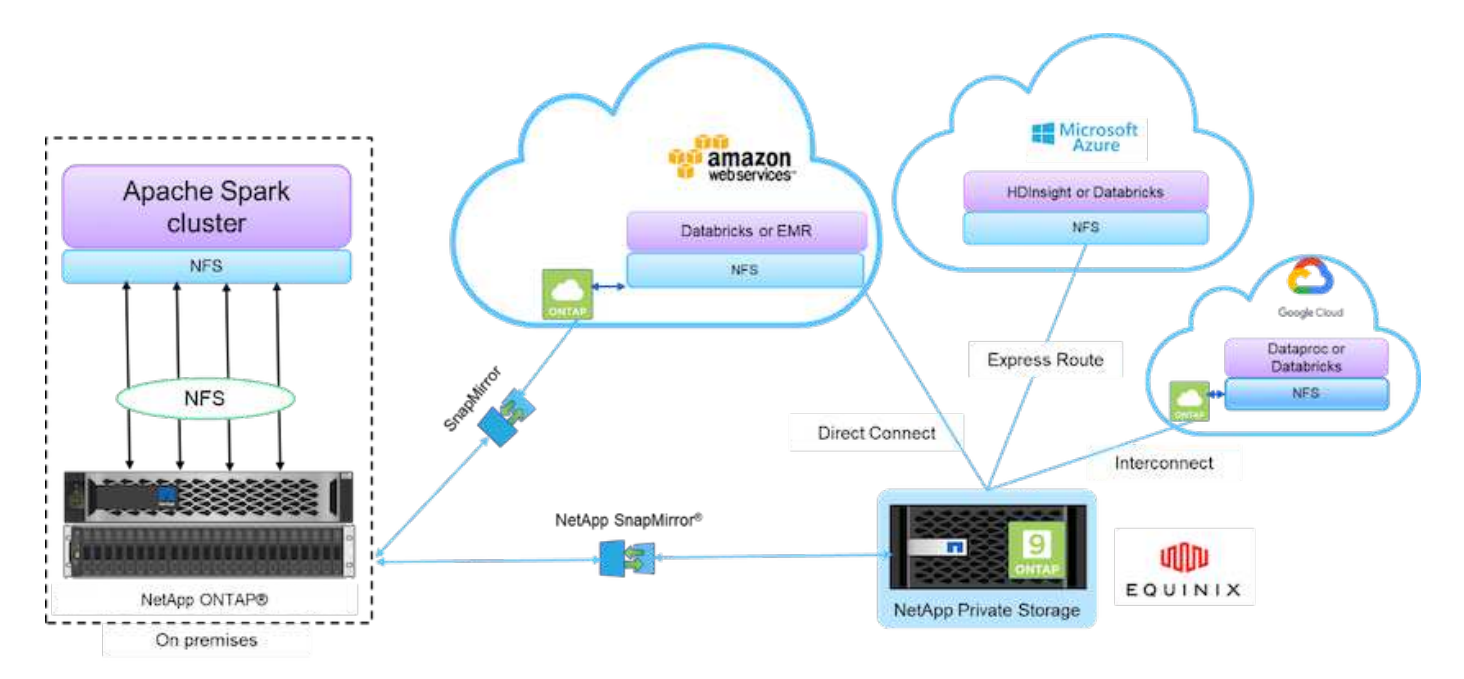

The building blocks in the figure above include:

- **NetApp NFS direct access.** Provides the latest Hadoop and Spark clusters with direct access to NetApp NFS volumes without additional software or driver requirements.
- **NetApp Cloud Volumes ONTAP and Cloud Volume Services.** Software-defined connected storage based on ONTAP running in Amazon Web Services (AWS) or Azure NetApp Files (ANF) in Microsoft Azure

cloud services.

- **NetApp SnapMirror technology.** Provides data protection capabilities between on-premises and ONTAP Cloud or NPS instances.
- **Cloud service providers.** These providers include AWS, Microsoft Azure, Google Cloud, and IBM Cloud.
- **PaaS.** Cloud-based analytics services such as Amazon Elastic MapReduce (EMR) and Databricks in AWS as well as Microsoft Azure HDInsight and Azure Databricks.

The following figure depicts the Spark solution with NetApp storage.

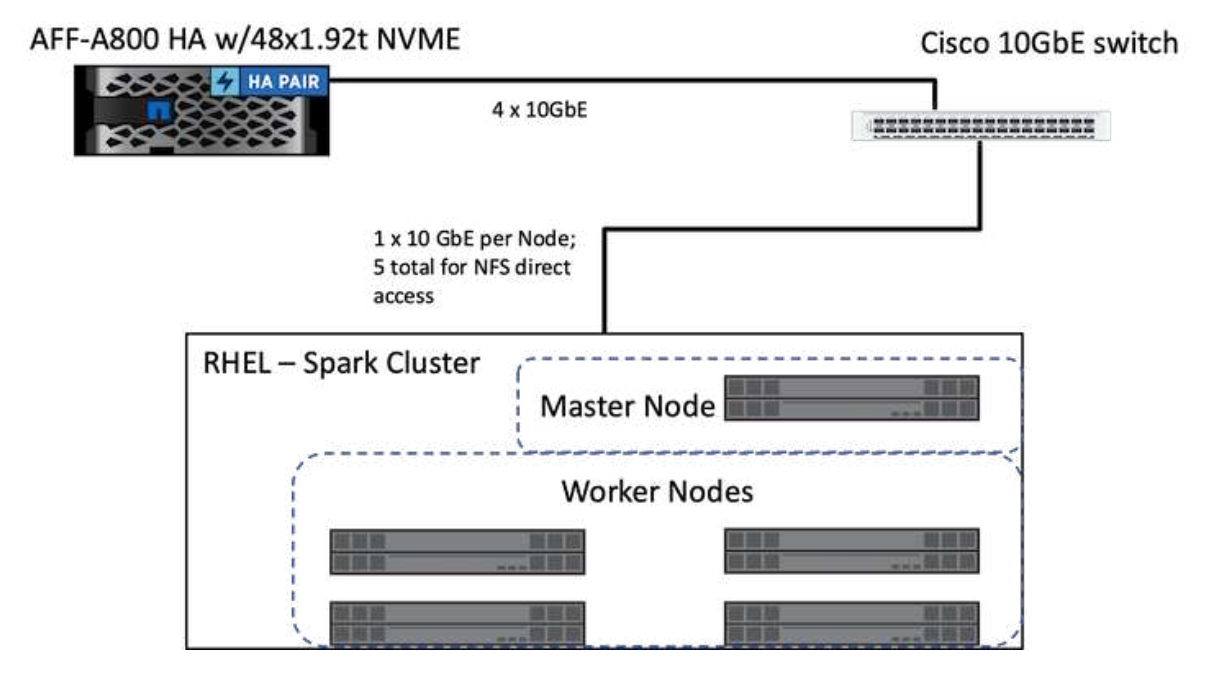

The ONTAP Spark solution uses the NetApp NFS direct access protocol for in-place analytics and AI, ML, and DL workflows using access to existing production data. Production data available to Hadoop nodes is exported to perform in-place analytical and AI, ML, and DL jobs. You can access data to process in Hadoop nodes either with NetApp NFS direct access or without it. In Spark with the standalone or yarn cluster manager, you can configure an NFS volume by using  $file:///\\\text{target}$  volume. We validated three use cases with different datasets. The details of these validations are presented in the section "Testing Results." (xref)

The following figure depicts NetApp Apache Spark/Hadoop storage positioning.

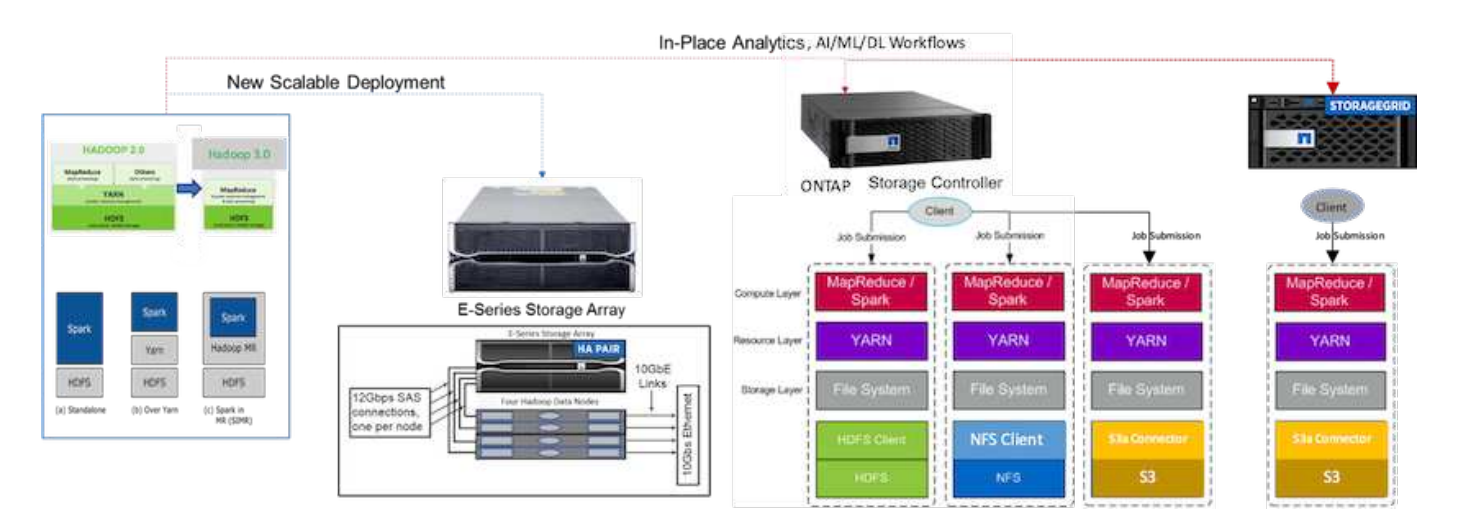

We identified the unique features of the E-Series Spark solution, the AFF/FAS ONTAP Spark solution, and the StorageGRID Spark solution, and performed detailed validation and testing. Based upon our observations, NetApp recommends the E-Series solution for greenfield installations and new scalable deployments and the AFF/FAS solution for in-place analytics, AI, ML, and DL workloads using existing NFS data, and StorageGRID for AI, ML, and DL and modern data analytics when object storage is required.

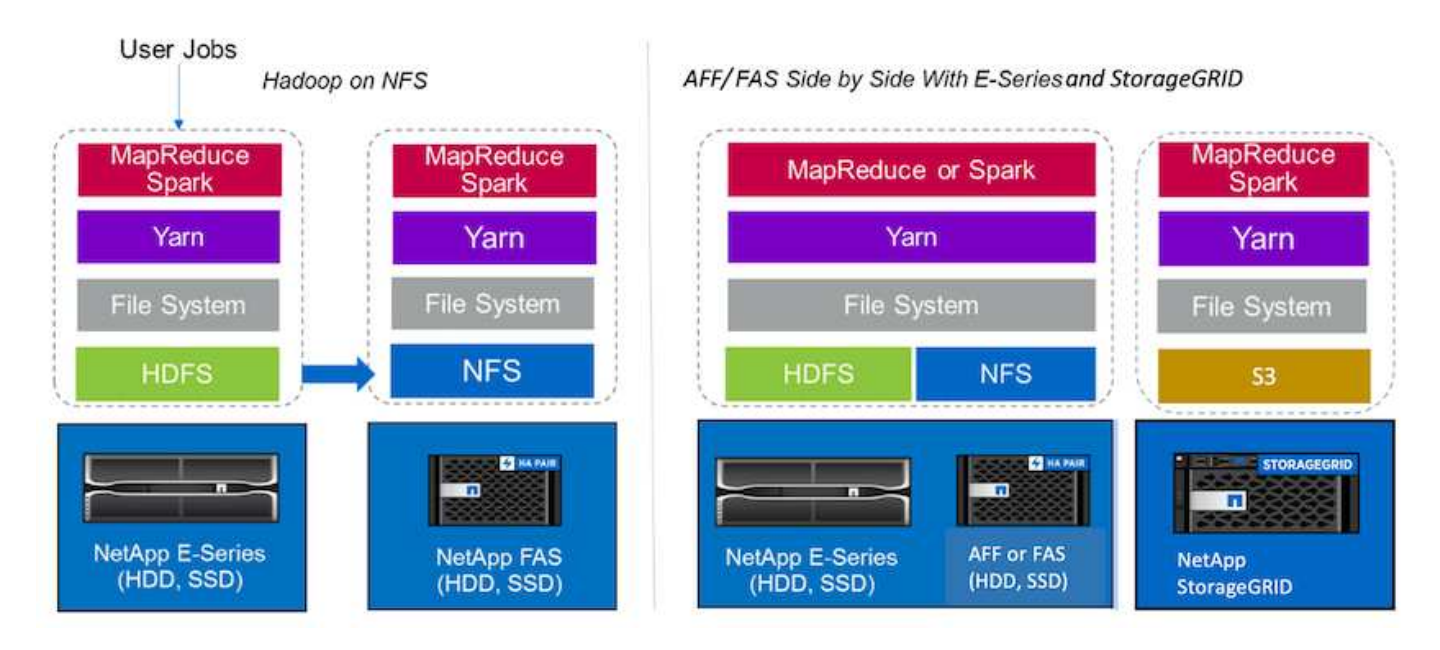

A data lake is a storage repository for large datasets in native form that can be used for analytics, AI, ML, and DL jobs. We built a data lake repository for the E-Series, AFF/FAS, and StorageGRID SG6060 Spark solutions. The E-Series system provides HDFS access to the Hadoop Spark cluster, whereas existing production data is accessed through the NFS direct access protocol to the Hadoop cluster. For datasets that reside in object storage, NetApp StorageGRID provides S3 and S3a secure access.

## <span id="page-10-0"></span>**Use case summary**

This page describes the different areas in which this solution can be used.

## **Streaming data**

Apache Spark can process streaming data, which is used for streaming extract, transform, and load (ETL) processes; data enrichment; triggering event detection; and complex session analysis:

- **Streaming ETL.** Data is continually cleaned and aggregated before it is pushed into datastores. Netflix uses Kafka and Spark streaming to build a real-time online movie recommendation and data monitoring solution that can process billions of events per day from different data sources. Traditional ETL for batch processing is treated differently, however. This data is read first, and then it is converted into a database format before being written to the database.
- **Data enrichment.** Spark streaming enriches the live data with static data to enable more real-time data analysis. For example, online advertisers can deliver personalized, targeted ads directed by information about customer behavior.
- **Trigger event detection.** Spark streaming allows you to detect and respond quickly to unusual behavior that could indicate potentially serious problems. For example, financial institutions use triggers to detect and stop fraud transactions, and hospitals use triggers to detect dangerous health changes detected in a patient's vital signs.

• **Complex session analysis.** Spark streaming collects events such as user activity after logging in to a website or application, which are then grouped and analyzed. For example, Netflix uses this functionality to provide real-time movie recommendations.

For more streaming data configuration, Confluent Kafka verification, and performance tests, see [TR-4912: Best](https://docs.netapp.com/us-en/netapp-solutions/data-analytics/confluent-kafka-introduction.html) [practice guidelines for Confluent Kafka tiered storage with NetApp](https://docs.netapp.com/us-en/netapp-solutions/data-analytics/confluent-kafka-introduction.html).

### **Machine learning**

The Spark integrated framework helps you run repeated queries on datasets using the machine learning library (MLlib). MLlib is used in areas such as clustering, classification, and dimensionality reduction for some common big data functions such as predictive intelligence, customer segmentation for marketing purposes, and sentiment analysis. MLlib is used in network security to conduct real-time inspections of data packets for indications of malicious activity. It helps security providers learn about new threats and stay ahead of hackers while protecting their clients in real time.

### **Deep learning**

TensorFlow is a popular deep learning framework used across the industry. TensorFlow supports the distributed training on a CPU or GPU cluster. This distributed training allows users to run it on a large amount of data with lot of deep layers.

Until fair recently, if we wanted to use TensorFlow with Apache Spark, we needed to perform all necessary ETL for TensorFlow in PySpark and then write data to intermediate storage. That data would then be loaded onto the TensorFlow cluster for the actual training process. This workflow required the user to maintain two different clusters, one for ETL and one for distributed training of TensorFlow. Running and maintaining multiple clusters was typically tedious and time consuming.

DataFrames and RDD in earlier Spark versions were not well-suited for deep learning because random access was limited. In Spark 3.0 with project hydrogen, native support for the deep learning frameworks is added. This approach allows non-MapReduce-based scheduling on the Spark cluster.

### **Interactive analysis**

Apache Spark is fast enough to perform exploratory queries without sampling with development languages other than Spark, including SQL, R, and Python. Spark uses visualization tools to process complex data and visualize it interactively. Spark with structured streaming performs interactive queries against live data in web analytics that enable you to run interactive queries against a web visitor's current session.

### **Recommender system**

Over the years, recommender systems have brought tremendous changes to our lives, as businesses and consumers have responded to dramatic changes in online shopping, online entertainment, and many other industries. Indeed, these systems are among the most evident success stories of AI in production. In many practical use cases, recommender systems are combined with conversational AI or chatbots interfaced with an NLP backend to obtain relevant information and produce useful inferences.

Today, many retailers are adopting newer business models like buying online and picking up in store, curbside pickup, self-checkout, scan-and-go, and more. These models have become prominent during the COVID-19 pandemic by making shopping safer and more convenient for consumers. AI is crucial for these growing digital trends, which are influenced by consumer behavior and vice versa. To meet the growing demands of consumers, to augment the customer experience, to improve operational efficiency, and to grow revenue, NetApp helps its enterprise customers and businesses use machine- learning and deep- learning algorithms to design faster and more accurate recommender systems.

There are several popular techniques used for providing recommendations, including collaborative filtering, content-based systems, the deep learning recommender model (DLRM), and hybrid techniques. Customers previously utilized PySpark to implement collaborative filtering for creating recommendation systems. Spark MLlib implements alternating least squares (ALS) for collaborative filtering, a very popular algorithm among enterprises before the rise of DLRM.

### **Natural language processing**

Conversational AI, made possible by natural language processing (NLP), is the branch of AI helping computers communicate with humans. NLP is prevalent in every industry vertical and many use cases, from smart assistants and chatbots to Google search and predictive text. According to a [Gartner](https://www.forbes.com/sites/forbestechcouncil/2021/05/07/nice-chatbot-ing-with-you/?sh=7011eff571f4) prediction, by 2022, 70% of people will be interacting with conversational AI platforms on a daily basis. For a high-quality conversation between a human and a machine, responses must be rapid, intelligent, and natural sounding.

Customers need a large amount of data to process and train their NLP and automatic speech recognition (ASR) models. They also need to move data across the edge, core, and cloud, and they need the power to perform inference in milliseconds to establish natural communication with humans. NetApp AI and Apache Spark is an ideal combination for compute, storage, data processing, model training, fine-tuning, and deployment.

Sentiment analysis is a field of study within NLP in which positive, negative, or neutral sentiments are extracted from text. Sentiment analysis has a variety of use cases, from determining support center employee performance in conversations with callers to providing appropriate automated chatbot responses. It has also been used to predict a firm's stock price based on the interactions between firm representatives and the audience at quarterly earnings calls. Furthermore, sentiment analysis can be used to determine a customer's view on the products, services, or support provided by the brand.

We used the [Spark NLP](https://www.johnsnowlabs.com/spark-nlp/) library from [John Snow Labs](https://www.johnsnowlabs.com/) to load pretrained pipelines and Bidirectional Encoder Representations from Transformers (BERT) models including [financial news sentiment](https://nlp.johnsnowlabs.com/2021/11/11/classifierdl_bertwiki_finance_sentiment_pipeline_en.html) and [FinBERT,](https://nlp.johnsnowlabs.com/2021/11/03/bert_sequence_classifier_finbert_en.html) performing tokenization, named entity recognition, model training, fitting and sentiment analysis at scale. Spark NLP is the only open-source NLP library in production that offers state-of-the-art transformers such as BERT, ALBERT, ELECTRA, XLNet, DistilBERT, RoBERTa, DeBERTa, XLM- RoBERTa, Longformer, ELMO, Universal Sentence Encoder, Google T5, MarianMT, and GPT2. The library works not only in Python and R, but also in the JVM ecosystem (Java, Scala, and Kotlin) at scale by extending Apache Spark natively.

## <span id="page-12-0"></span>**Major AI, ML, and DL use cases and architectures**

Major AI, ML, and DL use cases and methodology can be divided into the following sections:

### **Spark NLP pipelines and TensorFlow distributed inferencing**

The following list contains the most popular open-source NLP libraries that have been adopted by the data science community under different levels of development:

- [Natural Language Toolkit \(NLTK\)](https://www.nltk.org/). The complete toolkit for all NLP techniques. It has been maintained since the early 2000s.
- [TextBlob](https://textblob.readthedocs.io/en/dev/). An easy-to-use NLP tools Python API built on top of NLTK and Pattern.
- [Stanford Core NLP.](https://stanfordnlp.github.io/CoreNLP/) NLP services and packages in Java developed by the Stanford NLP Group.
- [Gensim](https://radimrehurek.com/gensim/). Topic Modelling for Humans started off as a collection of Python scripts for the Czech Digital Mathematics Library project.
- [SpaCy.](https://spacy.io/) End-to-end industrial NLP workflows with Python and Cython with GPU acceleration for transformers.
- [Fasttext.](https://fasttext.cc/) A free, lightweight, open-source NLP library for the learning-of-word embeddings and sentence classification created by Facebook's AI Research (FAIR) lab.

Spark NLP is a single, unified solution for all NLP tasks and requirements that enables scalable, highperformance, and high-accuracy NLP-powered software for real production use cases. It leverages transfer learning and implements the latest state-of-the-art algorithms and models in research and across industries. Due to the lack of full support by Spark for the above libraries, Spark NLP was built on top of [Spark ML](https://spark.apache.org/docs/latest/ml-guide.html) to take advantage of Spark's general-purpose in-memory distributed data processing engine as an enterprise-grade NLP library for mission-critical production workflows. Its annotators utilize rule-based algorithms, machine learning, and TensorFlow to power deep learning implementations. This covers common NLP tasks including but not limited to tokenization, lemmatization, stemming, part-of-speech tagging, named-entity recognition, spell checking, and sentiment analysis.

Bidirectional Encoder Representations from Transformers (BERT) is a transformer-based machine learning technique for NLP. It popularized the concept of pretraining and fine tuning. The transformer architecture in BERT originated from machine translation, which models long-term dependencies better than Recurrent Neural Network (RNN)-based language models. It also introduced the Masked Language Modelling (MLM) task, where a random 15% of all tokens are masked and the model predicts them, enabling true bidirectionality.

Financial sentiment analysis is challenging due to the specialized language and lack of labeled data in that domain. [FinBERT,](https://nlp.johnsnowlabs.com/2021/11/03/bert_sequence_classifier_finbert_en.html) a language model based on pretrained BERT, was domain adapted on [Reuters TRC2,](https://trec.nist.gov/data/reuters/reuters.html) a financial corpus, and fine-tuned with labeled data ( [Financial PhraseBank](https://www.researchgate.net/publication/251231364_FinancialPhraseBank-v10)) for financial sentiment classification. Researchers extracted 4, 500 sentences from news articles with financial terms. Then 16 experts and masters students with finance backgrounds labeled the sentences as positive, neutral, and negative. We built an endto-end Spark workflow to analyze sentiment for Top-10 NASDAQ company earnings call transcripts from 2016 to 2020 using FinBERT and two other pre-trained pipelines ( [Sentiment Analysis for Financial News](https://nlp.johnsnowlabs.com/2021/11/11/classifierdl_bertwiki_finance_sentiment_pipeline_en.html), [Explain](https://nlp.johnsnowlabs.com/2020/03/19/explain_document_dl.html) [Document DL](https://nlp.johnsnowlabs.com/2020/03/19/explain_document_dl.html)) from Spark NLP.

The underlying deep learning engine for Spark NLP is TensorFlow, an end-to-end, open-source platform for machine learning that enables easy model building, robust ML production anywhere, and powerful experimentation for research. Therefore, when executing our pipelines in Spark yarn cluster mode, we were essentially running distributed TensorFlow with data and model parallelization across one master and multiple worker nodes, as well as network- attached storage mounted on the cluster.

## **Horovod distributed training**

The core Hadoop validation for MapReduce-related performance is performed with TeraGen, TeraSort, TeraValidate, and DFSIO (read and write). The TeraGen and TeraSort validation results are presented in [TR-](http://www.netapp.com/us/media/tr-3969.pdf)[3969: NetApp Solutions for Hadoop](http://www.netapp.com/us/media/tr-3969.pdf) for E-Series and in the section "Storage Tiering" (xref) for AFF.

Based upon customer requests, we consider distributed training with Spark to be one of the most important of the various use cases. In this document, we used the [Hovorod on Spark](https://horovod.readthedocs.io/en/stable/spark_include.html) to validate Spark performance with NetApp on-premises, cloud-native, and hybrid cloud solutions using NetApp All Flash FAS (AFF) storage controllers, Azure NetApp Files, and StorageGRID.

The Horovod on Spark package provides a convenient wrapper around Horovod that makes running distributed training workloads in Spark clusters simple, enabling a tight model design loop in which data processing, model training, and model evaluation are all done in Spark where training and inferencing data resides.

There are two APIs for running Horovod on Spark: a high-level Estimator API and a lower-level Run API. Although both use the same underlying mechanism to launch Horovod on Spark executors, the Estimator API abstracts the data processing, model training loop, model checkpointing, metrics collection, and distributed training. We used Horovod Spark Estimators, TensorFlow, and Keras for an end-to-end data preparation and distributed training workflow based on the [Kaggle Rossmann Store Sales](https://www.kaggle.com/c/rossmann-store-sales) competition.

The script keras spark horovod rossmann estimator.py can be found in the section ["Python scripts](#page-28-0)" [for each major use case."](#page-28-0) It contains three parts:

- The first part performs various data preprocessing steps over an initial set of CSV files provided by Kaggle and gathered by the community. The input data is separated into a training set with a Validation subset, and a testing dataset.
- The second part defines a Keras Deep Neural Network (DNN) model with logarithmic sigmoid activation function and an Adam optimizer, and it performs distributed training of the model using Horovod on Spark.
- The third part performs prediction on the testing dataset using the best model that minimizes the validation set overall mean absolute error. It then creates an output CSV file.

See the section ["Machine Learning"](#page-10-0) for various runtime comparison results.

### **Multi-worker deep learning using Keras for CTR prediction**

With the recent advances in ML platforms and applications, a lot of attention is now on learning at scale. The click-through rate (CTR) is defined as the average number of click-throughs per hundred online ad impressions (expressed as a percentage). It is widely adopted as a key metric in various industry verticals and use cases, including digital marketing, retail, e-commerce, and service providers. See our [TR-4904: Distributed training in](https://docs.netapp.com/us-en/netapp-solutions/ai/aks-anf_introduction.html) [Azure - Click-Through Rate Prediction](https://docs.netapp.com/us-en/netapp-solutions/ai/aks-anf_introduction.html) for more detail on the applications of CTR and an end-to-end Cloud AI workflow implementation with Kubernetes, distributed data ETL, and model training using Dask and CUDA ML.

In this technical report we used a variation of the [Criteo Terabyte Click Logs dataset](https://labs.criteo.com/2013/12/download-terabyte-click-logs-2/) (see TR-4904) for multiworker distributed deep learning using Keras to build a Spark workflow with Deep and Cross Network (DCN) models, comparing its performance in terms of log loss error function with a baseline Spark ML Logistic Regression model. DCN efficiently captures effective feature interactions of bounded degrees, learns highly nonlinear interactions, requires no manual feature engineering or exhaustive searching, and has low computational cost.

Data for web-scale recommender systems is mostly discrete and categorical, leading to a large and sparse feature space that is challenging for feature exploration. This has limited most large-scale systems to linear models such as logistic regression. However, identifying frequently predictive features and at the same time exploring unseen or rare cross features is the key to making good predictions. Linear models are simple, interpretable, and easy to scale, but they are limited in their expressive power.

Cross features, on the other hand, have been shown to be significant in improving the models' expressiveness. Unfortunately, it often requires manual feature engineering or exhaustive search to identify such features. Generalizing to unseen feature interactions is often difficult. Using a cross neural network like DCN avoids task-specific feature engineering by explicitly applying feature crossing in an automatic fashion. The cross network consists of multiple layers, where the highest degree of interactions is provably determined by layer depth. Each layer produces higher-order interactions based on existing ones and keeps the interactions from previous layers.

A deep neural network (DNN) has the promise to capture very complex interactions across features. However, compared to DCN, it requires nearly an order of magnitude more parameters, is unable to form cross features explicitly, and may fail to efficiently learn some types of feature interactions. The cross network is memory efficient and easy to implement. Jointly training the cross and DNN components together efficiently captures predictive feature interactions and delivers state-of-the-art performance on the Criteo CTR dataset.

A DCN model starts with an embedding and stacking layer, followed by a cross network and a deep network in

parallel. These in turn are followed by a final combination layer which combines the outputs from the two networks. Your input data can be a vector with sparse and dense features. In Spark, both [ml](https://spark.apache.org/docs/3.1.1/api/python/reference/api/pyspark.ml.linalg.SparseVector.html) and [mllib](https://spark.apache.org/docs/3.1.1/api/python/reference/api/pyspark.mllib.linalg.SparseVector.html) libraries contain the type SparseVector. It is therefore important for users to distinguish between the two and be mindful when calling their respective functions and methods. In web-scale recommender systems such as CTR prediction, the inputs are mostly categorical features, for example 'country=usa'. Such features are often encoded as one-hot vectors, for example,  $\{0, 1, 0, \ldots\}$ . One-hot-encoding (OHE) with SparseVector is useful when dealing with real-world datasets with ever-changing and growing vocabularies. We modified examples in [DeepCTR](https://github.com/shenweichen/DeepCTR) to process large vocabularies, creating embedding vectors in the embedding and stacking layer of our DCN.

The [Criteo Display Ads dataset](https://www.kaggle.com/competitions/criteo-display-ad-challenge/data) predicts the ads click-through rate. It has 13 integer features and 26 categorical features in which each category has a high cardinality. For this dataset, an improvement of 0.001 in logloss is practically significant due to the large input size. A small improvement in prediction accuracy for a large user base can potentially lead to a large increase in a company's revenue. The dataset contains 11GB of user logs from a period of 7 days, which equates to around 41 million records. We used Spark dataFrame.randomSplit() function to randomly split the data for training  $(80\%)$ , cross-validation  $(10\%)$ , and the remaining 10% for testing.

DCN was implemented on TensorFlow with Keras. There are four main components in implementing the model training process with DCN:

- **Data processing and embedding.** Real-valued features are normalized by applying a log transform. For categorical features, we embed the features in dense vectors of dimension 6×(category cardinality)1/4. Concatenating all embeddings results in a vector of dimension 1026.
- **Optimization.** We applied mini-batch stochastic optimization with the Adam optimizer. The batch size was set to 512. Batch normalization was applied to the deep network and the gradient clip norm was set at 100.
- **Regularization.** We used early stopping, as L2 regularization or dropout was not found to be effective.
- **Hyperparameters.** We report results based on a grid search over the number of hidden layers, the hidden layer size, the initial learning rate, and the number of cross layers. The number of hidden layers ranged from 2 to 5, with hidden layer sizes ranging from 32 to 1024. For DCN, the number of cross layers was from 1 to 6. The initial learning rate was tuned from 0.0001 to 0.001 with increments of 0.0001. All experiments applied early stopping at training step 150,000, beyond which overfitting started to occur.

In addition to DCN, we also tested other popular deep-learning models for CTR prediction, including [DeepFM,](https://www.ijcai.org/proceedings/2017/0239.pdf) [xDeepFM,](https://arxiv.org/pdf/1803.05170.pdf) [AutoInt,](https://arxiv.org/abs/1810.11921) and [DCN v2.](https://arxiv.org/abs/2008.13535)

### **Architectures used for validation**

For this validation, we used four worker nodes and one master nodes with an AFF-A800 HA pair. All cluster members were connected through 10GbE network switches.

For this NetApp Spark solution validation, we used three different storage controllers: the E5760, the E5724, and the AFF-A800. The E-Series storage controllers were connected to five data nodes with 12Gbps SAS connections. The AFF HA-pair storage controller provides exported NFS volumes through 10GbE connections to Hadoop worker nodes. The Hadoop cluster members were connected through 10GbE connections in the E-Series, AFF, and StorageGRID Hadoop solutions.

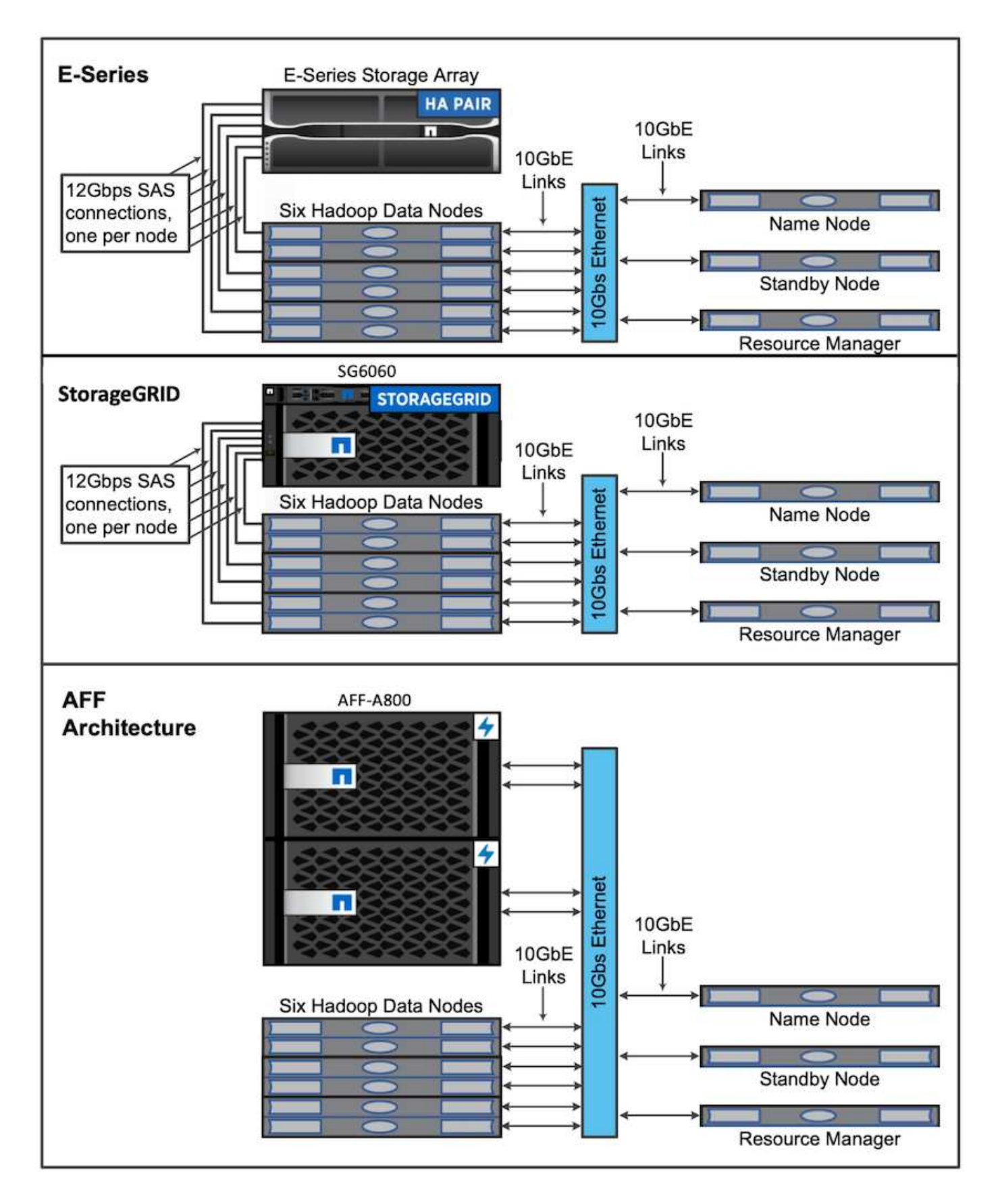

## <span id="page-16-0"></span>**Testing results**

We used the TeraSort and TeraValidate scripts in the TeraGen benchmarking tool to

measure the Spark performance validation with E5760, E5724, and AFF-A800 configurations. In addition, three major use cases were tested: Spark NLP pipelines and TensorFlow distributed training, Horovod distributed training, and multi-worker deep learning using Keras for CTR Prediction with DeepFM.

For both E-Series and StorageGRID validation, we used Hadoop replication factor 2. For AFF validation, we only used one source of data.

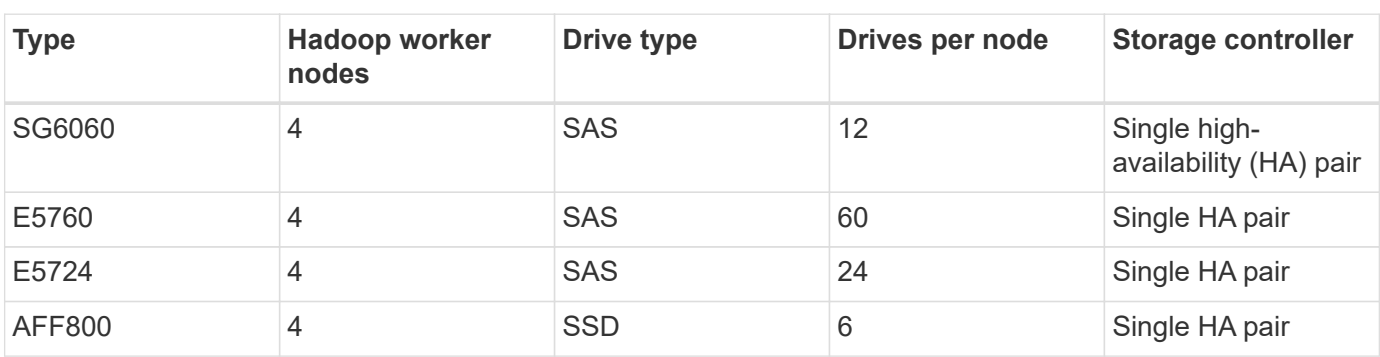

The following table lists the hardware configuration for the Spark performance validation.

The following table lists software requirements.

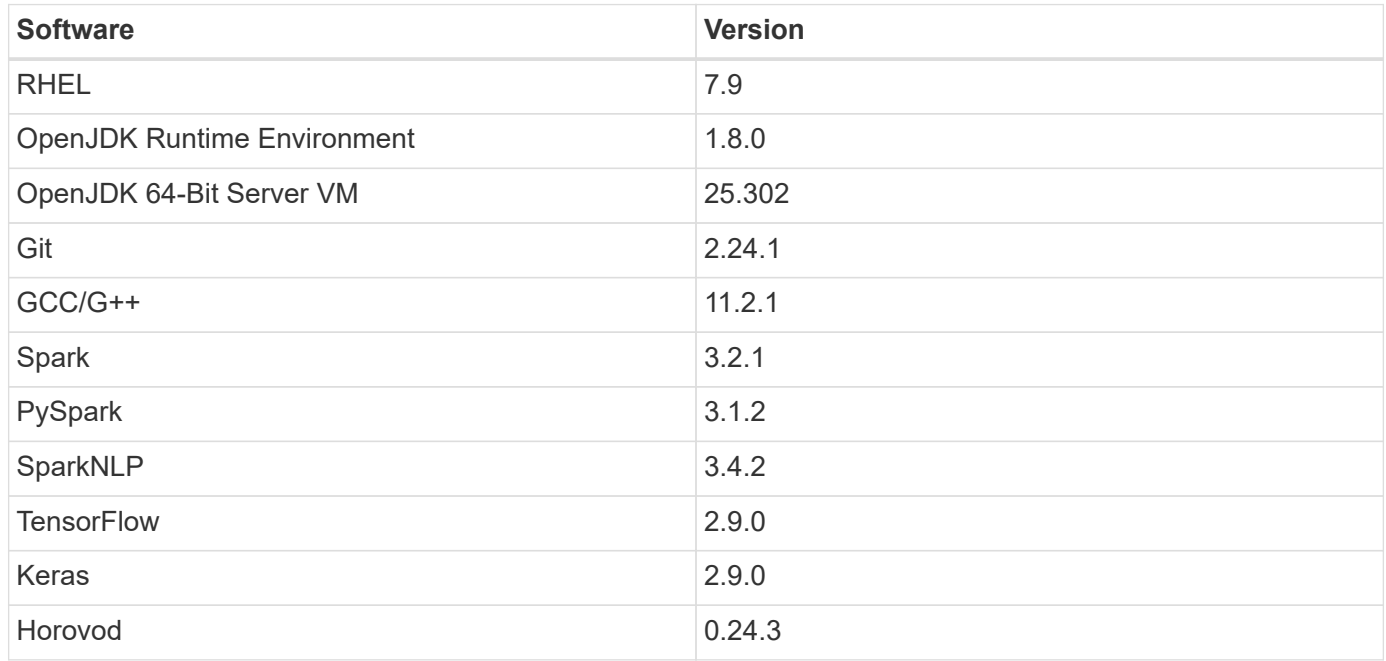

## **Financial sentiment analysis**

We published [TR-4910: Sentiment Analysis from Customer Communications with NetApp AI,](https://docs.netapp.com/us-en/netapp-solutions/ai/ai-sent-support-center-analytics.html) in which an endto-end conversational AI pipeline was built using the [NetApp DataOps Toolkit,](https://github.com/NetApp/netapp-dataops-toolkit) AFF storage, and NVIDIA DGX System. The pipeline performs batch audio signal processing, automatic speech recognition (ASR), transfer learning, and sentiment analysis leveraging the DataOps Toolkit, [NVIDIA Riva SDK](https://developer.nvidia.com/riva), and the [Tao framework.](https://developer.nvidia.com/tao) Expanding the sentiment analysis use case to the financial services industry, we built a SparkNLP workflow, loaded three BERT models for various NLP tasks, such as named entity recognition, and obtained sentencelevel sentiment for NASDAQ Top 10 companies' quarterly earnings calls.

The following script sentiment analysis spark. py uses the FinBERT model to process transcripts in

HDFS and produce positive, neutral, and negative sentiment counts, as shown in the following table:

```
-bash-4.2$ time ~/anaconda3/bin/spark-submit
--packages com.johnsnowlabs.nlp:spark-nlp_2.12:3.4.3
--master yarn
--executor-memory 5g
--executor-cores 1
--num-executors 160
--conf spark.driver.extraJavaOptions="-Xss10m -XX:MaxPermSize=1024M"
--conf spark.executor.extraJavaOptions="-Xss10m -XX:MaxPermSize=512M"
/sparkusecase/tr-4570-nlp/sentiment_analysis_spark.py
hdfs:///data1/Transcripts/
> ./sentiment_analysis_hdfs.log 2>&1
real13m14.300s
user557m11.319s
sys4m47.676s
```
The following table lists the earnings-call, sentence-level sentiment analysis for NASDAQ Top 10 companies from 2016 to 2020.

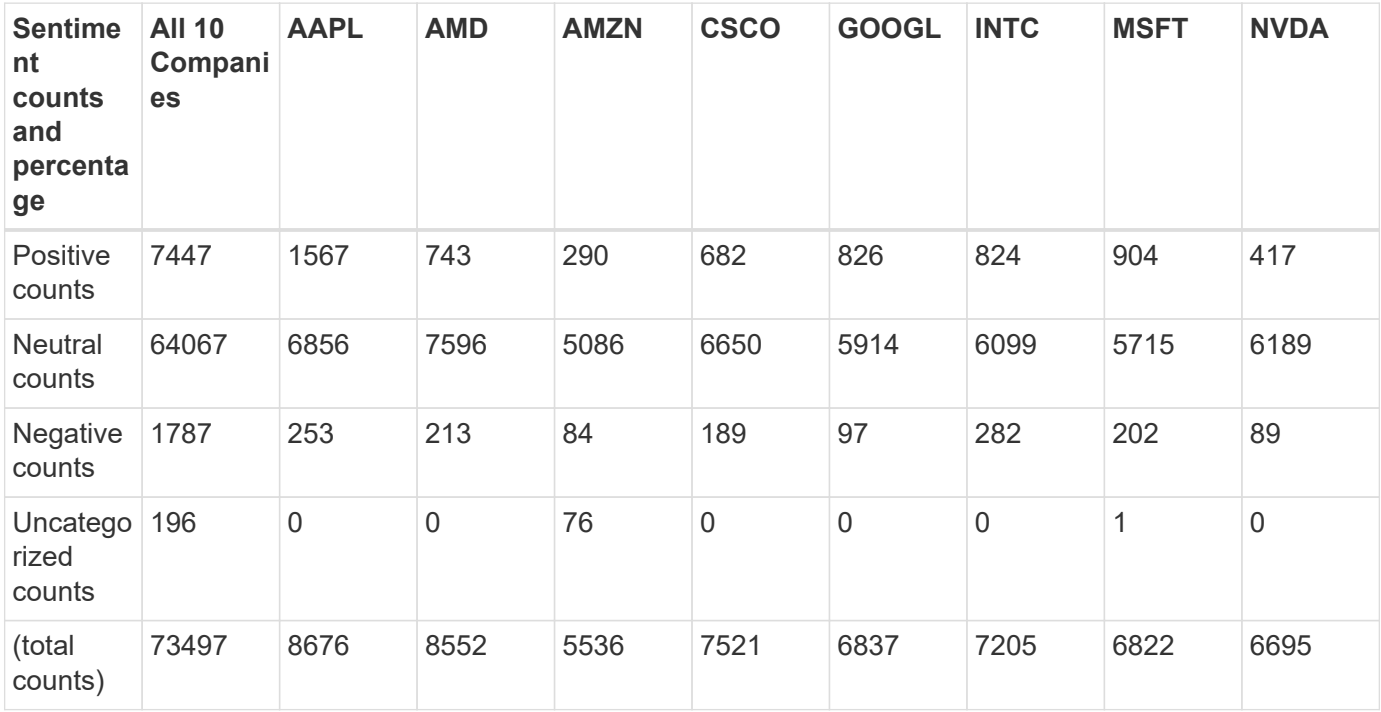

In terms of percentages, most sentences spoken by the CEOs and CFOs are factual and therefore carry neutral sentiment. During an earnings call, analysts ask questions which might convey positive or negative sentiment. It is worth further investigating quantitatively how negative or positive sentiment affect stock prices on the same or next day of trading.

The following table lists the sentence-level sentiment analysis for NASDAQ Top 10 companies, expressed in percentage.

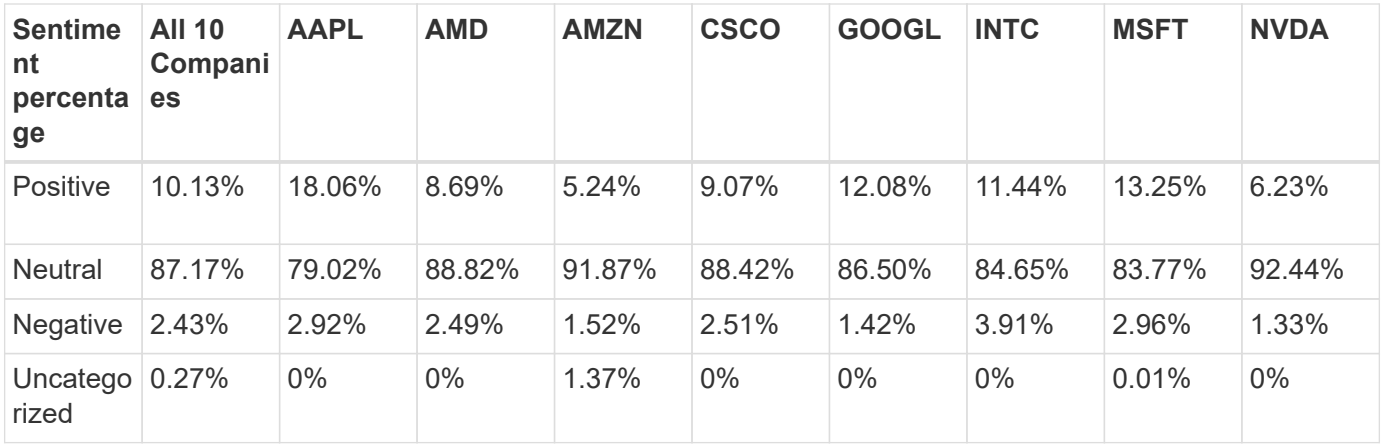

In terms of the workflow runtime, we saw a significant 4.78x improvement from  $local$  mode to a distributed environment in HDFS, and a further 0.14% improvement by leveraging NFS.

```
-bash-4.2$ time ~/anaconda3/bin/spark-submit
--packages com.johnsnowlabs.nlp:spark-nlp_2.12:3.4.3
--master yarn
--executor-memory 5g
--executor-cores 1
--num-executors 160
--conf spark.driver.extraJavaOptions="-Xss10m -XX:MaxPermSize=1024M"
--conf spark.executor.extraJavaOptions="-Xss10m -XX:MaxPermSize=512M"
/sparkusecase/tr-4570-nlp/sentiment_analysis_spark.py
file:///sparkdemo/sparknlp/Transcripts/
> ./sentiment_analysis_nfs.log 2>&1
real13m13.149s
user537m50.148s
sys4m46.173s
```
As the following figure shows, data and model parallelism improved the data processing and distributed TensorFlow model inferencing speed. Data location in NFS yielded a slightly better runtime because the workflow bottleneck is the downloading of pretrained models. If we increase the transcripts dataset size, the advantage of NFS is more obvious.

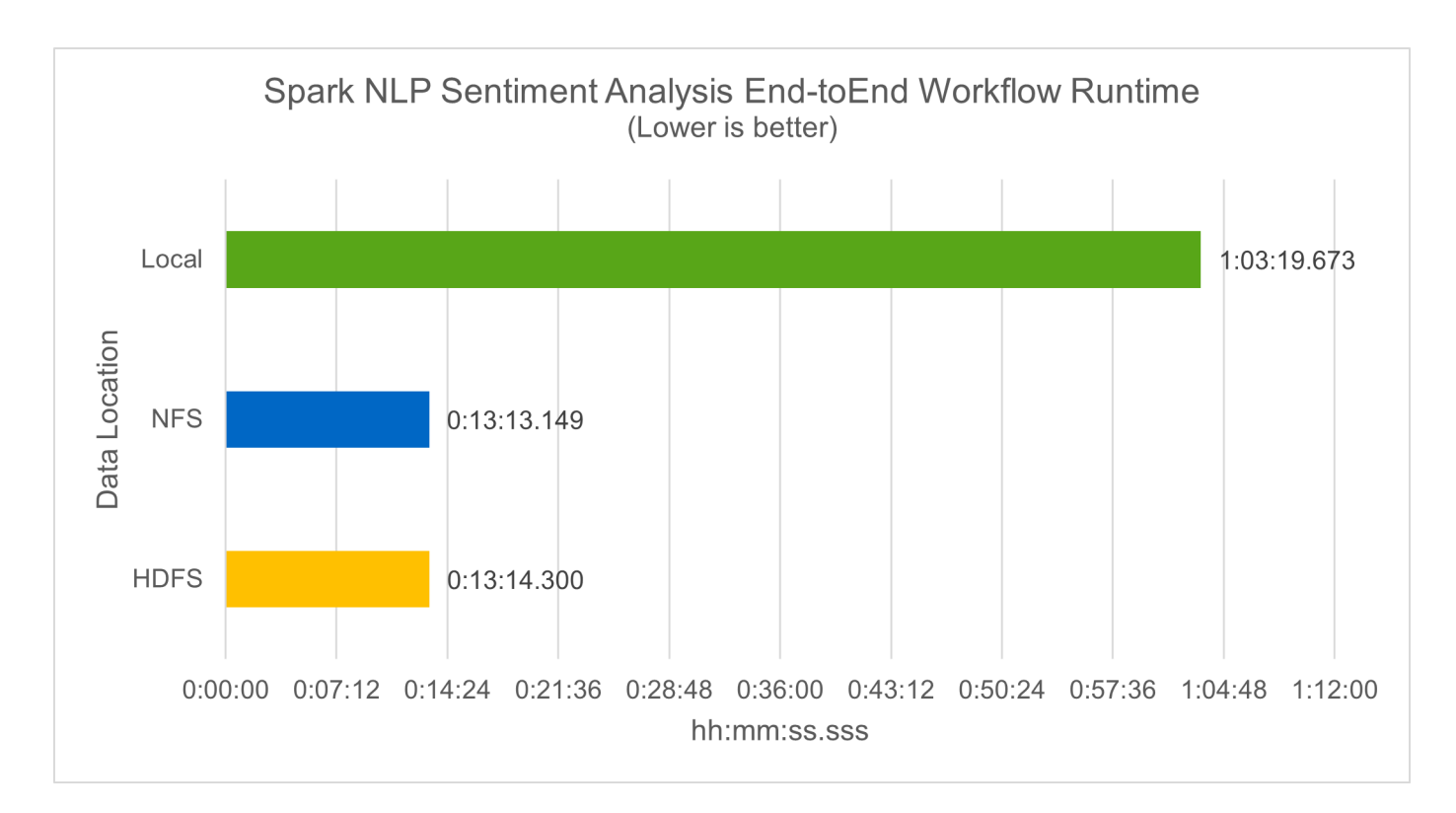

### **Distributed training with Horovod performance**

The following command produced runtime information and a log file in our Spark cluster using a single master node with 160 executors each with one core. The executor memory was limited to 5GB to avoid out-of-memory error. See the section ["Python scripts for each major use case"](#page-28-0) for more detail regarding the data processing, model training, and model accuracy calculation in keras spark horovod rossmann estimator.py.

```
(base) [root@n138 horovod]# time spark-submit
--master local
--executor-memory 5g
--executor-cores 1
--num-executors 160
/sparkusecase/horovod/keras_spark_horovod_rossmann_estimator.py
--epochs 10
--data-dir file:///sparkusecase/horovod
--local-submission-csv /tmp/submission_0.csv
--local-checkpoint-file /tmp/checkpoint/
> /tmp/keras_spark_horovod_rossmann_estimator_local. log 2>&1
```
The resulting runtime with ten training epochs was as follows:

```
real43m34.608s
user12m22.057s
sys2m30.127s
```
It took more than 43 minutes to process input data, train a DNN model, calculate accuracy, and produce

TensorFlow checkpoints and a CSV file for prediction results. We limited the number of training epochs to 10, which in practice is often set to 100 to ensure satisfactory model accuracy. The training time typically scales linearly with the number of epochs.

We next used the four worker nodes available in the cluster and executed the same script in yarn mode with data in HDFS:

```
(base) [root@n138 horovod]# time spark-submit
--master yarn
--executor-memory 5g
--executor-cores 1 --num-executors 160
/sparkusecase/horovod/keras_spark_horovod_rossmann_estimator.py
--epochs 10
--data-dir hdfs:///user/hdfs/tr-4570/experiments/horovod
--local-submission-csv /tmp/submission_1.csv
--local-checkpoint-file /tmp/checkpoint/
> /tmp/keras_spark_horovod_rossmann_estimator_yarn.log 2>&1
```
The resulting runtime was improved as follows:

real8m13.728s user7m48.421s sys1m26.063s

With Horovod's model and data parallelism in Spark, we saw a 5.29x runtime speedup of varn versus local mode with ten training epochs. This is shown in the following figure with the legends HDFS and Local. The underlying TensorFlow DNN model training can be further accelerated with GPUs if available. We plan to conduct this testing and publish results in a future technical report.

Our next test compared the runtimes with input data residing in NFS versus HDFS. The NFS volume on the AFF A800 was mounted on /sparkdemo/horovod across the five nodes (one master, four workers) in our Spark cluster. We ran a similar command as for previous tests, with the  $-\text{data}$  dir parameter now pointing to the NFS mount:

```
(base) [root@n138 horovod]# time spark-submit
--master yarn
--executor-memory 5g
--executor-cores 1
--num-executors 160
/sparkusecase/horovod/keras_spark_horovod_rossmann_estimator.py
--epochs 10
--data-dir file:///sparkdemo/horovod
--local-submission-csv /tmp/submission_2.csv
--local-checkpoint-file /tmp/checkpoint/
> /tmp/keras_spark_horovod_rossmann_estimator_nfs.log 2>&1
```
The resulting runtime with NFS was as follows:

```
real 5m46.229s
user 5m35.693s
sys 1m5.615s
```
There was a further 1.43x speedup, as shown in the following figure. Therefore, with a NetApp all-flash storage connected to their cluster, customers enjoy the benefits of fast data transfer and distribution for Horovod Spark workflows, achieving 7.55x speedup versus running on a single node.

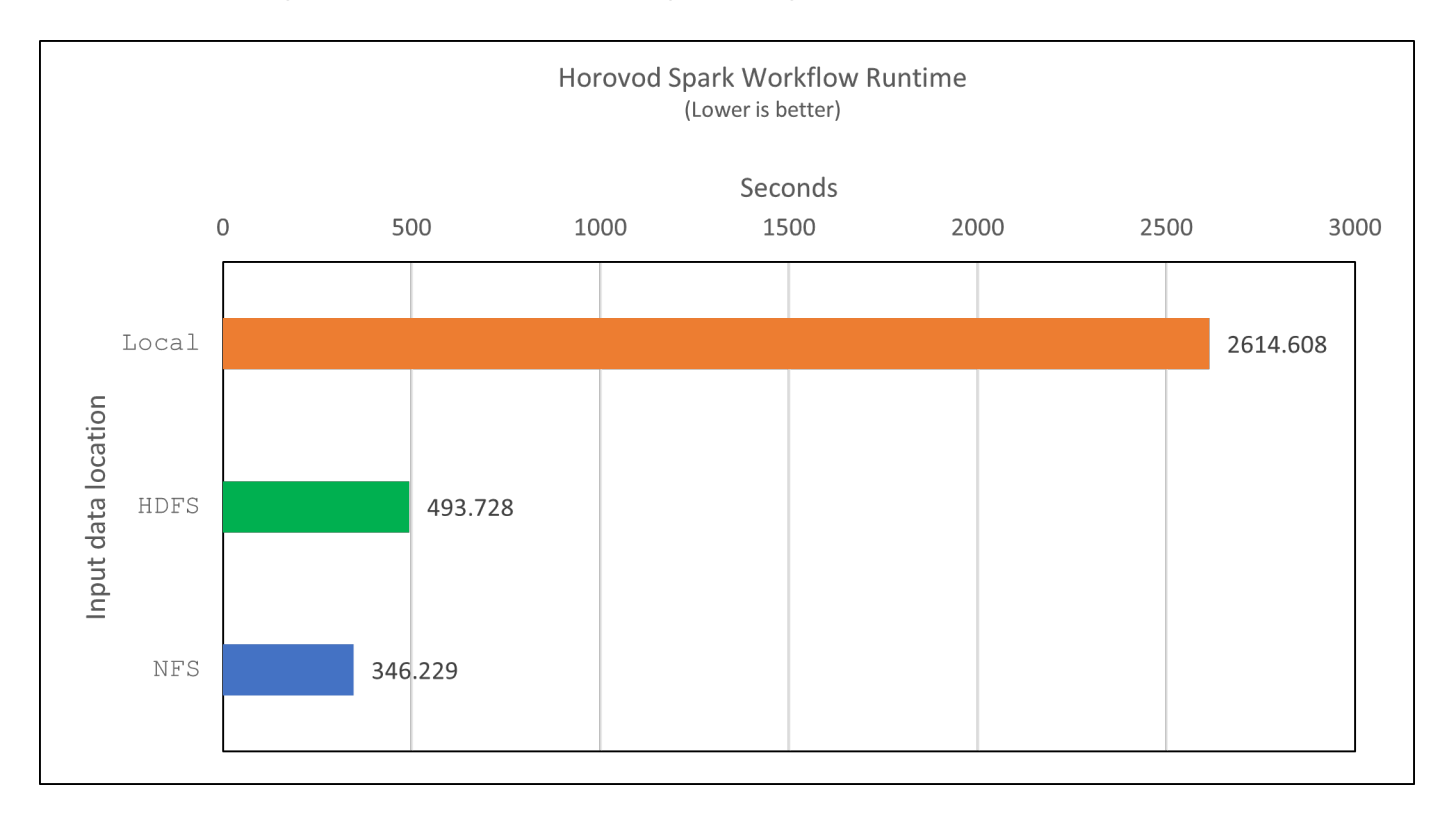

## **Deep learning models for CTR prediction performance**

For recommender systems designed to maximize CTR, you must learn sophisticated feature interactions behind user behaviors that can be mathematically calculated from low order to high order. Both low-order and high-order feature interactions should be equally important for a good deep learning model without biasing towards one or the other. Deep Factorization Machine (DeepFM), a factorization machine-based neural network, combines factorization machines for recommendation and deep learning for feature learning in a new neural network architecture.

Although conventional factorization machines model pairwise feature interactions as an inner product of latent vectors between features and can theoretically capture high-order information, in practice, machine learning practitioners usually only use second- order feature interactions due to the high computation and storage complexity. Deep neural network variants like Google's [Wide & Deep Models](https://arxiv.org/abs/1606.07792) on the other hand learns sophisticated feature interactions in a hybrid network structure by combining a linear wide model and a deep model.

There are two inputs to this Wide & Deep Model, one for the underlying wide model and the other for the deep, the latter part of which still requires expert feature engineering and thus renders the technique less generalizable to other domains. Unlike the Wide & Deep Model, DeepFM can be efficiently trained with raw

features without any feature engineering because its wide part and deep part share the same input and the embedding vector.

We first processed the Criteo  $train.txt$  (11GB) file into a CSV file named  $ctr$   $train.csv$  stored in an NFS mount /sparkdemo/tr-4570-data using run classification criteo spark.py from the section ["Python scripts for each major use case."](#page-28-0) Within this script, the function process input file performs several string methods to remove tabs and insert ', ' as the delimiter and '\n' as newline. Note that you only need to process the original  $train.txt$  once, so that the code block is shown as comments.

For the following testing of different DL models, we used ctr\_train.csv as the input file. In subsequent testing runs, the input CSV file was read into a Spark DataFrame with schema containing a field of 'label', integer dense features ['I1', 'I2', 'I3', …, 'I13'], and sparse features ['C1', 'C2', 'C3', …, 'C26']. The following spark-submit command takes in an input CSV, trains DeepFM models with 20% split for cross validation, and picks the best model after ten training epochs to calculate prediction accuracy on the testing set:

```
(base) [root@n138 ~]# time spark-submit --master yarn --executor-memory 5g
--executor-cores 1 --num-executors 160
/sparkusecase/DeepCTR/examples/run_classification_criteo_spark.py --data
-dir file:///sparkdemo/tr-4570-data >
/tmp/run_classification_criteo_spark_local.log 2>&1
```
Note that since the data file ctr train.csv is over 11GB, you must set a sufficient spark.driver.maxResultSize greater than the dataset size to avoid error.

```
 spark = SparkSession.builder \
      .master("yarn") \
    .appName("deep ctr classification") \
      .config("spark.jars.packages", "io.github.ravwojdyla:spark-schema-
utils 2.12:0.1.0") \
      .config("spark.executor.cores", "1") \
      .config('spark.executor.memory', '5gb') \
      .config('spark.executor.memoryOverhead', '1500') \
      .config('spark.driver.memoryOverhead', '1500') \
      .config("spark.sql.shuffle.partitions", "480") \
    .config("spark.sql.execution.arrow.enabled", "true") \
      .config("spark.driver.maxResultSize", "50gb") \
      .getOrCreate()
```
In the above SparkSession.builder configuration we also enabled [Apache Arrow,](https://arrow.apache.org/) which converts a Spark DataFrame into a Pandas DataFrame with the df.toPandas() method.

```
22/06/17 15:56:21 INFO scheduler.DAGScheduler: Job 2 finished: toPandas at
/sparkusecase/DeepCTR/examples/run_classification_criteo_spark.py:96, took
627.126487 s
Obtained Spark DF and transformed to Pandas DF using Arrow.
```
After random splitting, there are over 36M rows in the training dataset and 9M samples in the testing set:

```
Training dataset size = 36672493
Testing dataset size = 9168124
```
Because this technical report is focused on CPU testing without using any GPUs, it is imperative that you build TensorFlow with appropriate compiler flags. This step avoids invoking any GPU-accelerated libraries and takes full advantage of TensorFlow's Advanced Vector Extensions (AVX) and AVX2 instructions. These features are designed for linear algebraic computations like vectorized addition, matrix multiplications inside a feed-forward, or back-propagation DNN training. Fused Multiply Add (FMA) instruction available with AVX2 using 256-bit floating point (FP) registers is ideal for integer code and data types, resulting in up to a 2x speedup. For FP code and data types, AVX2 achieves 8% speedup over AVX.

```
2022-06-18 07:19:20.101478: I
tensorflow/core/platform/cpu_feature_guard.cc:151] This TensorFlow binary
is optimized with oneAPI Deep Neural Network Library (oneDNN) to use the
following CPU instructions in performance-critical operations: AVX2 FMA
To enable them in other operations, rebuild TensorFlow with the
appropriate compiler flags.
```
To build TensorFlow from source, NetApp recommends using [Bazel.](https://bazel.build/) For our environment, we executed the following commands in the shell prompt to install dnf, dnf-plugins, and Bazel.

```
yum install dnf
dnf install 'dnf-command(copr)'
dnf copr enable vbatts/bazel
dnf install bazel5
```
You must enable GCC 5 or newer to use C++17 features during the build process, which is provided by RHEL with Software Collections Library (SCL). The following commands install devtoolset and GCC 11.2.1 on our RHEL 7.9 cluster:

```
subscription-manager repos --enable rhel-server-rhscl-7-rpms
yum install devtoolset-11-toolchain
yum install devtoolset-11-gcc-c++
yum update
scl enable devtoolset-11 bash
. /opt/rh/devtoolset-11/enable
```
Note that the last two commands enable devtoolset-11, which uses /opt/rh/devtoolset-11/root/usr/bin/gcc (GCC 11.2.1). Also, make sure your git version is greater than 1.8.3 (this comes with RHEL 7.9). Refer to this [article](https://travis.media/how-to-upgrade-git-on-rhel7-and-centos7/) for updating git to 2.24.1.

We assume that you have already cloned the latest TensorFlow master repo. Then create a workspace directory with a WORKSPACE file to build TensorFlow from source with AVX, AVX2, and FMA. Run the configure file and specify the correct Python binary location. [CUDA](https://developer.nvidia.com/cuda-toolkit) is disabled for our testing because we did not use a GPU. A .bazelrc file is generated according to your settings. Further, we edited the file and set build --define=no hdfs support=false to enable HDFS support. Refer to .bazelrc in the section ["Python scripts for each major use case,"](#page-28-0) for a complete list of settings and flags.

```
./configure
bazel build -c opt --copt=-mavx --copt=-mavx2 --copt=-mfma --copt=
-mfpmath=both -k //tensorflow/tools/pip_package:build_pip_package
```
After you build TensorFlow with the correct flags, run the following script to process the Criteo Display Ads dataset, train a DeepFM model, and calculate the Area Under the Receiver Operating Characteristic Curve (ROC AUC) from prediction scores.

```
(base) [root@n138 examples]# ~/anaconda3/bin/spark-submit
--master yarn
--executor-memory 15g
--executor-cores 1
--num-executors 160
/sparkusecase/DeepCTR/examples/run_classification_criteo_spark.py
--data-dir file:///sparkdemo/tr-4570-data
> . /run classification criteo spark nfs.log 2>&1
```
After ten training epochs, we obtained the AUC score on the testing dataset:

```
Epoch 1/10
125/125 - 7s - loss: 0.4976 - binary crossentropy: 0.4974 - val loss:0.4629 - val binary crossentropy: 0.4624
Epoch 2/10
125/125 - 1s - loss: 0.3281 - binary_crossentropy: 0.3271 - val_loss:
0.5146 - val binary crossentropy: 0.5130
Epoch 3/10
125/125 - 1s - loss: 0.1948 - binary_crossentropy: 0.1928 - val_loss:
0.6166 - val binary crossentropy: 0.6144
Epoch 4/10
125/125 - 1s - loss: 0.1408 - binary_crossentropy: 0.1383 - val_loss:
0.7261 - val_binary_crossentropy: 0.7235
Epoch 5/10
125/125 - 1s - loss: 0.1129 - binary_crossentropy: 0.1102 - val_loss:
0.7961 - val_binary_crossentropy: 0.7934
Epoch 6/10
125/125 - 1s - loss: 0.0949 - binary crossentropy: 0.0921 - val loss:0.9502 - val_binary_crossentropy: 0.9474
Epoch 7/10
125/125 - 1s - loss: 0.0778 - binary_crossentropy: 0.0750 - val_loss:
1.1329 - val_binary_crossentropy: 1.1301
Epoch 8/10
125/125 - 1s - loss: 0.0651 - binary_crossentropy: 0.0622 - val_loss:
1.3794 - val_binary_crossentropy: 1.3766
Epoch 9/10
125/125 - 1s - loss: 0.0555 - binary crossentropy: 0.0527 - val loss:1.6115 - val_binary_crossentropy: 1.6087
Epoch 10/10
125/125 - 1s - loss: 0.0470 - binary_crossentropy: 0.0442 - val_loss:
1.6768 - val_binary_crossentropy: 1.6740
test AUC 0.6337
```
In a manner similar to previous use cases, we compared the Spark workflow runtime with data residing in different locations. The following figure shows a comparison of the deep learning CTR prediction for a Spark workflows runtime.

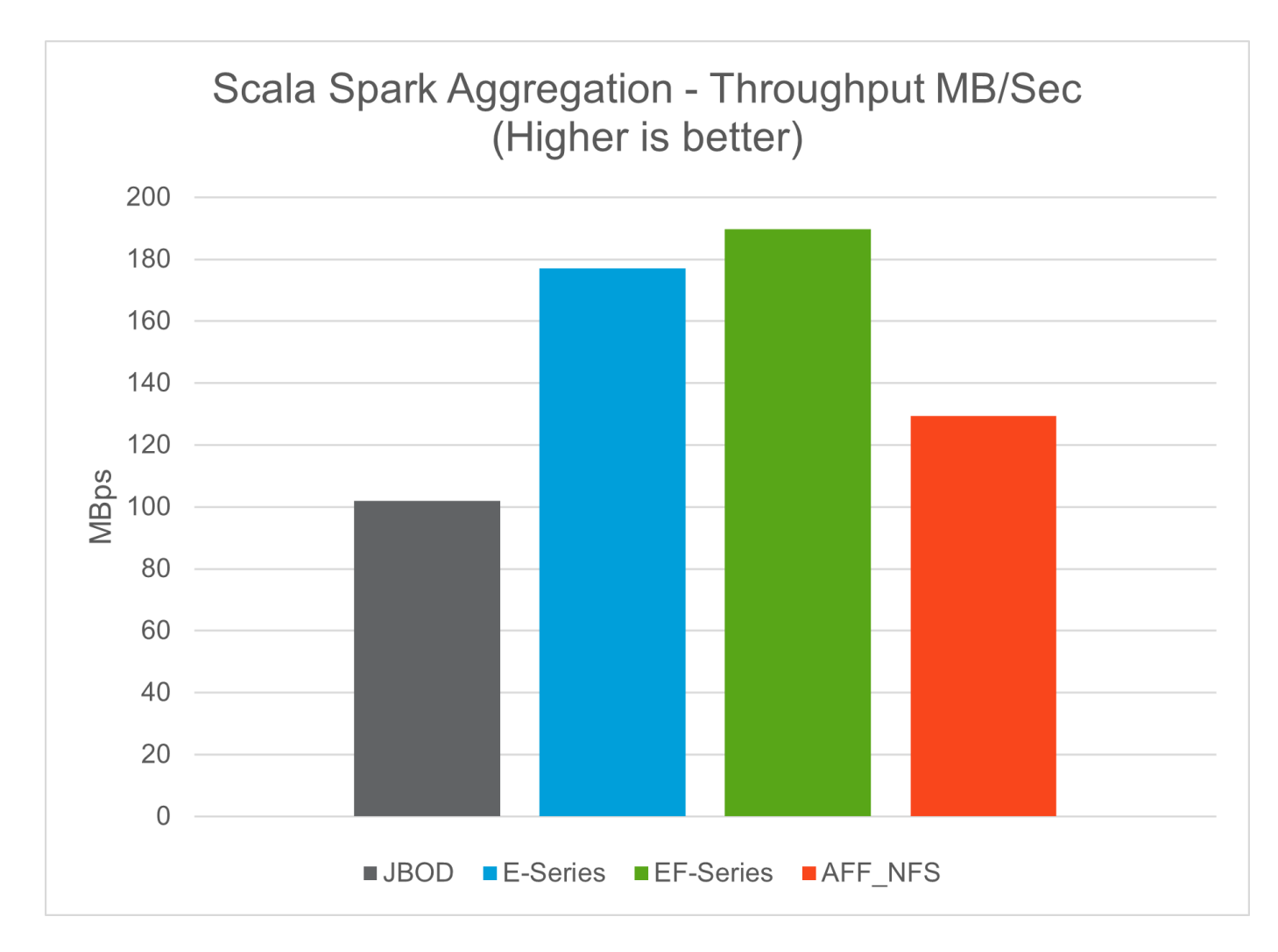

## <span id="page-27-0"></span>**Hybrid cloud solution**

A modern enterprise data center is a hybrid cloud that connects multiple distributed infrastructure environments through a continuous data management plane with a consistent operating model, on premises and/or in multiple public clouds. To get the most out of a hybrid cloud, you must be able to seamlessly move data between your onpremises and multi-cloud environments without the need for any data conversions or application refactoring.

Customers have indicated that they start their hybrid cloud journey either by moving secondary storage to the cloud for use cases such as data protection or by moving less business-critical workloads such as application development and DevOps to the cloud. They then move on to more critical workloads. Web and content hosting, DevOps and application development, databases, analytics, and containerized apps are among the most popular hybrid-cloud workloads. The complexity, cost, and risks of enterprise AI projects have historically hindered AI adoption from experimental stage to production.

With a NetApp hybrid-cloud solution, customers benefit from integrated security, data governance, and compliance tools with a single control panel for data and workflow management across distributed environments, while optimizing the total cost of ownership based on their consumption. The following figure is an example solution of a cloud service partner tasked with providing multi-cloud connectivity for customers' bigdata-analytics data.

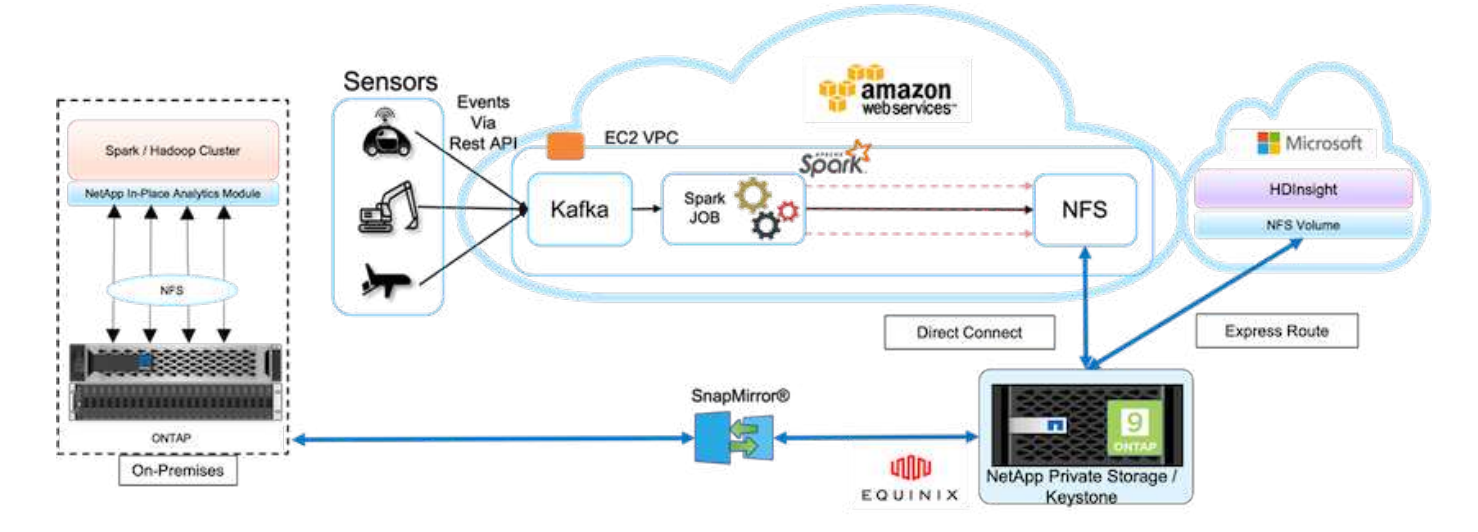

In this scenario, IoT data received in AWS from different sources is stored in a central location in NetApp Private Storage (NPS). The NPS storage is connected to Spark or Hadoop clusters located in AWS and Azure enabling big-data-analytics applications running in multiple clouds accessing the same data. The main requirements and challenges for this use case include the following:

- Customers want to run analytics jobs on the same data using multiple clouds.
- Data must be received from different sources such as on-premises and cloud environments through different sensors and hubs.
- The solution must be efficient and cost effective.
- The main challenge is to build a cost-effective and efficient solution that delivers hybrid analytics services between different on-premises and cloud environments.

Our data protection and multicloud connectivity solution resolves the pain point of having cloud analytics applications across multiple hyperscalers. As shown in the figure above, data from sensors is streamed and ingested into the AWS Spark cluster through Kafka. The data is stored in an NFS share residing in NPS, which is located outside of the cloud provider within an Equinix data center.

Because NetApp NPS is connected to Amazon AWS and Microsoft Azure through Direct Connect and Express Route connections respectively, customers can leverage the In-Place Analytics Module to access the data from both Amazon and AWS analytics clusters. Consequently, because both on-premises and NPS storage runs ONTAP software, [SnapMirror](https://docs.netapp.com/us-en/ontap/data-protection/snapmirror-replication-concept.html) can mirror the NPS data into the on-premises cluster, providing hybrid cloud analytics across on-premises and multiple clouds.

For the best performance, NetApp typically recommends using multiple network interfaces and direct connection or express routes to access the data from cloud instances. We have other data mover solutions including [XCP](https://mysupport.netapp.com/documentation/docweb/index.html?productID=63942&language=en-US) and [BlueXP Copy and Sync](https://cloud.netapp.com/cloud-sync-service) to help customers build application-aware, secure, and costeffective hybrid-cloud Spark clusters.

## <span id="page-28-0"></span>**Python scripts for each major use case**

The following three Python scripts correspond to the three major use cases tested. First is sentiment analysis sparknlp.py.

```
# TR-4570 Refresh NLP testing by Rick Huang
from sys import argv
```

```
import os
import sparknlp
import pyspark.sql.functions as F
from sparknlp import Finisher
from pyspark.ml import Pipeline
from sparknlp.base import *
from sparknlp.annotator import *
from sparknlp.pretrained import PretrainedPipeline
from sparknlp import Finisher
# Start Spark Session with Spark NLP
spark = sparknlp.start()print("Spark NLP version:")
print(sparknlp.version())
print("Apache Spark version:")
print(spark.version)
spark = sparknlp.SparkSession.builder \
       .master("yarn") \
     .appName("test hdfs read write") \
     .config("spark.executor.cores", "1") \
       .config("spark.jars.packages", "com.johnsnowlabs.nlp:spark-
nlp 2.12:3.4.3")\
       .config('spark.executor.memory', '5gb') \
       .config('spark.executor.memoryOverhead','1000')\
       .config('spark.driver.memoryOverhead','1000')\
       .config("spark.sql.shuffle.partitions", "480")\
       .getOrCreate()
sc = spark.sparkContext
from pyspark.sql import SQLContext
sql = SQLContext(sc)
sqlContext = SQLContext(sc)# Download pre-trained pipelines & sequence classifier
explain pipeline model = PretrainedPipeline('explain document dl',
lang='en').model#pipeline_sa =
PretrainedPipeline("classifierdl_bertwiki_finance_sentiment_pipeline",
lang="en")
# pipeline finbert =
BertForSequenceClassification.loadSavedModel('/sparkusecase/bert_sequence_
classifier_finbert_en_3', spark)
sequenceClassifier = BertForSequenceClassification \
        .pretrained('bert sequence classifier finbert', 'en') \
          .setInputCols(['token', 'document']) \
          .setOutputCol('class') \
          .setCaseSensitive(True) \
          .setMaxSentenceLength(512)
def process sentence df(data):
      # Pre-process: begin
```

```
  print("1. Begin DataFrame pre-processing...\n")
      print(f"\n\t2. Attaching DocumentAssembler Transformer to the
pipeline")
    documentAssembler = DocumentAssembler() \ \ \ \ \ \  .setInputCol("text") \
          .setOutputCol("document") \
          .setCleanupMode("inplace_full")
        #.setCleanupMode("shrink", "inplace full")
    doc df = documentAssembler.transform(data)
      doc_df.printSchema()
    doc df.show(truncate=50)
      # Pre-process: get rid of blank lines
    clean df = doc df.withColumn("tmp", F.explode("document")) \setminus  .select("tmp.result").where("tmp.end !=
-1").withColumnRenamed("result", "text").dropna()
      print("[OK!] DataFrame after initial cleanup:\n")
      clean_df.printSchema()
    clean df.show(truncate=80)
      # for FinBERT
    tokenizer = Tokenizer() \setminus  .setInputCols(['document']) \
          .setOutputCol('token')
      print(f"\n\t3. Attaching Tokenizer Annotator to the pipeline")
      pipeline_finbert = Pipeline(stages=[
          documentAssembler,
          tokenizer,
          sequenceClassifier
          ])
      # Use Finisher() & construct PySpark ML pipeline
      finisher = Finisher().setInputCols(["token", "lemma", "pos",
"entities"])
      print(f"\n\t4. Attaching Finisher Transformer to the pipeline")
    pipeline ex = Pipeline() \setminus  .setStages([
           explain pipeline model,
             finisher
             ])
      print("\n\t\t\t ---- Pipeline Built Successfully ----")
      # Loading pipelines to annotate
    #result ex df = pipeline ex.transform(clean df)
    ex model = pipeline ex.fit(clean df)
    annotations finished ex df = ex model.transform(clean df)
    # result sa df = pipeline sa.transform(clean df)
    result finbert df = pipeline finbert.fit(clean df).transform(clean df)
      print("\n\t\t\t ----Document Explain, Sentiment Analysis & FinBERT
Pipeline Fitted Successfully ----")
```

```
  # Check the result entities
      print("[OK!] Simple explain ML pipeline result:\n")
    annotations finished ex df.printSchema()
    annotations finished ex df.select('text',
'finished entities').show(truncate=False)
      # Check the result sentiment from FinBERT
      print("[OK!] Sentiment Analysis FinBERT pipeline result:\n")
      result_finbert_df.printSchema()
    result finbert df.select('text', 'class.result').show(80, False)
    sentiment stats(result finbert df)
      return
def sentiment stats(finbert df):
   result df = finbert df.select('text', 'class.result')
    sa df = result df.select('result')
    sa df.groupBy('result').count().show()
    # total lines = result clean df.count()
    # num neutral = result clean df.where(result clean df.result ==
['neutral']).count()
    # num positive = result clean df.where(result clean df.result ==
['positive']).count()
    # num negative = result clean df.where(result clean df.result ==
['negative']).count()
      # print(f"\nRatio of neutral sentiment = {num_neutral/total_lines}")
      # print(f"Ratio of positive sentiment = {num_positive / total_lines}")
      # print(f"Ratio of negative sentiment = {num_negative /
total_lines}\n")
      return
def process input file(file name):
      # Turn input file to Spark DataFrame
      print("START processing input file...")
    data df = spark.read.text(file name)data df.show()
      # rename first column 'text' for sparknlp
      output_df = data_df.withColumnRenamed("value", "text").dropna()
      output_df.printSchema()
    return output dfdef process local dir(directory):
      filelist = []
      for subdir, dirs, files in os.walk(directory):
          for filename in files:
            filepath = subdir + os.\nsep + filename  print("[OK!] Will process the following files:")
              if filepath.endswith(".txt"):
                  print(filepath)
                  filelist.append(filepath)
      return filelist
def process local dir or file(dir or file):
```

```
  numfiles = 0
      if os.path.isfile(dir_or_file):
        input df = process input file(dir or file)
          print("Obtained input_df.")
          process_sentence_df(input_df)
          print("Processed input_df")
          numfiles += 1
      else:
          filelist = process_local_dir(dir_or_file)
          for file in filelist:
            input df = process input file(file)
            process sentence df(input df)
              numfiles += 1
      return numfiles
def process hdfs dir(dir name):
      # Turn input files to Spark DataFrame
      print("START processing input HDFS directory...")
    data df = spark.read.option("recursiveFileLookup",
"true").text(dir name)
    data df.show()
    print("[DEBUG] total lines in data df = ", data df.count())
      # rename first column 'text' for sparknlp
    output df = data df.withColumnRenamed("value", "text").dropna()
    print("[DEBUG] output df looks like: \n")
    output df.show(40, False)
    print("[DEBUG] HDFS dir resulting data df schema: \n")
      output_df.printSchema()
      process_sentence_df(output_df)
    print("Processed HDFS directory: ", dir name)
    returnif __ name == ' main ':
      try:
        if len(argv) == 2:
              print("Start processing input...\n")
      except:
          print("[ERROR] Please enter input text file or path to
process!\n")
          exit(1)
      # This is for local file, not hdfs:
    numfiles = process local dir or file(str(argv[1]))
      # For HDFS single file & directory:
    input df = process input file(str(argv[1]))  print("Obtained input_df.")
    process sentence df(input df)
      print("Processed input_df")
      numfiles += 1
      # For HDFS directory of subdirectories of files:
```

```
input parse list = str(ary[1]) .split('')  print(input_parse_list)
if input parse list[-2:-1] == ['Transcripts']:
      print("Start processing HDFS directory: ", str(argv[1]))
      process_hdfs_dir(str(argv[1]))
  print(f"[OK!] All done. Number of files processed = {numfiles}")
```
The second script is keras spark\_horovod\_rossmann\_estimator.py.

```
# Copyright 2022 NetApp, Inc.
# Authored by Rick Huang
#
# Licensed under the Apache License, Version 2.0 (the "License");
# you may not use this file except in compliance with the License.
# You may obtain a copy of the License at
#
# http://www.apache.org/licenses/LICENSE-2.0
#
# Unless required by applicable law or agreed to in writing, software
# distributed under the License is distributed on an "AS IS" BASIS,
# WITHOUT WARRANTIES OR CONDITIONS OF ANY KIND, either express or implied.
# See the License for the specific language governing permissions and
# limitations under the License.
#
==========================================================================
====
# The below code was modified from: https://www.kaggle.com/c/rossmann-
store-sales
import argparse
import datetime
import os
import sys
from distutils.version import LooseVersion
import pyspark.sql.types as T
import pyspark.sql.functions as F
from pyspark import SparkConf, Row
from pyspark.sql import SparkSession
import tensorflow as tf
import tensorflow.keras.backend as K
from tensorflow.keras.layers import Input, Embedding, Concatenate, Dense,
Flatten, Reshape, BatchNormalization, Dropout
import horovod.spark.keras as hvd
from horovod.spark.common.backend import SparkBackend
from horovod.spark.common.store import Store
from horovod.tensorflow.keras.callbacks import BestModelCheckpoint
```
parser = argparse.ArgumentParser(description='Horovod Keras Spark Rossmann Estimator Example', formatter\_class=argparse.ArgumentDefaultsHelpFormatter) parser.add\_argument('--master', help='spark cluster to use for training. If set to None, uses current default cluster. Cluster' 'should be set up to provide a Spark task per multiple CPU cores, or per GPU, e.g. by' 'supplying `-c <NUM\_GPUS>` in Spark Standalone mode') parser.add argument('--num-proc', type=int, help='number of worker processes for training, default: `spark.default.parallelism`') parser.add argument('--learning rate', type=float, default=0.0001, help='initial learning rate') parser.add\_argument('--batch-size', type=int, default=100, help='batch size') parser.add argument('--epochs', type=int, default=100, help='number of epochs to train') parser.add\_argument('--sample-rate', type=float, help='desired sampling rate. Useful to set to low number (e.g. 0.01) to make sure that ' 'end-to-end process works') parser.add\_argument('--data-dir', default='file://' + os.getcwd(), help='location of data on local filesystem (prefixed with file://) or on HDFS') parser.add\_argument('--local-submission-csv', default='submission.csv', help='output submission predictions CSV') parser.add\_argument('--local-checkpoint-file', default='checkpoint', help='model checkpoint') parser.add\_argument('--work-dir', default='/tmp', help='temporary working directory to write intermediate files (prefix with hdfs:// to use HDFS)') if  $name = 'main '$ : args = parser.parse\_args() # ================ # # DATA PREPARATION # # ================ # print('================') print('Data preparation') print('================') # Create Spark session for data preparation.  $conf = SparkConf() \ \ \ \ \$  .setAppName('Keras Spark Rossmann Estimator Example') \ .set('spark.sql.shuffle.partitions', '480') \

```
  .set("spark.executor.cores", "1") \
          .set('spark.executor.memory', '5gb') \
          .set('spark.executor.memoryOverhead','1000')\
          .set('spark.driver.memoryOverhead','1000')
      if args.master:
          conf.setMaster(args.master)
      elif args.num_proc:
        conf.setMaster('local[{}]'.format(args.num_proc))
      spark = SparkSession.builder.config(conf=conf).getOrCreate()
    train csv = spark.read.csv('%s/train.csv' % args.data dir,
header=True)
    test csv = spark.read.csv('%s/test.csv' % args.data dir, header=True)
    store csv = spark.read.csv('%s/store.csv' % args.data dir,
header=True)
    store states csv = spark.read.csv('%s/store states.csv' %
args.data_dir, header=True)
    state names csv = spark.read.csv('%s/state names.csv' % args.data dir,
header=True)
      google_trend_csv = spark.read.csv('%s/googletrend.csv' %
args.data_dir, header=True)
    weather csv = spark.read.csv('%s/weather.csv' % args.data dir,
header=True)
      def expand_date(df):
        df = df<u>withColumn</u>('Date', df.Date.cast(T.DateType()))  return df \
            .withColumn('Year', F.year(df.Date)) \
            .withColumn('Month', F.month(df.Date)) \
            .withColumn('Week', F.weekofyear(df.Date)) \
              .withColumn('Day', F.dayofmonth(df.Date))
    def prepare google trend():
          # Extract week start date and state.
        google trend all = google trend csv \
              .withColumn('Date', F.regexp_extract(google_trend_csv.week,
'(. * ?) -', 1)) \
            .withColumn('State', F.regexp extract(google trend csv.file,
'Rossmann DE(.*)', 1))
          # Map state NI -> HB,NI to align with other data sources.
        google_trend_all = google_trend_all \
            .withColumn('State', F.when(google trend all.State == 'NI',
'HB, NI').otherwise(google trend all.State))
          # Expand dates.
        return expand date(google trend all)
    def add elapsed(df, cols):
        def add elapsed column(col, asc):
              def fn(rows):
                last store, last date = None, None
```

```
  for r in rows:
                     if last store != r.Store:
                         last store = r. Store
                         last date = r.Date  if r[col]:
                         last date = r.Datefields = r.asbict() .copy()  fields[('After' if asc else 'Before') + col] = (r.Date
- last date).days
                      yield Row(**fields)
              return fn
          df = df.repartition(df.Store)
          for asc in [False, True]:
            sort col = df.Date.asc() if asc else df.Date.desc()
              rdd = df.sortWithinPartitions(df.Store.asc(), sort_col).rdd
              for col in cols:
                   rdd = rdd.mapPartitions(add_elapsed_column(col, asc))
            df = rdd.toDF()  return df
      def prepare_df(df):
        num rows = df.count()  # Expand dates.
        df = expand date(df)df = df \setminus.withColumn('Open', df.Open != '0') \
               .withColumn('Promo', df.Promo != '0') \
               .withColumn('StateHoliday', df.StateHoliday != '0') \
               .withColumn('SchoolHoliday', df.SchoolHoliday != '0')
          # Merge in store information.
        store = store csv.join(store states csv, 'Store')
          df = df.join(store, 'Store')
          # Merge in Google Trend information.
        google trend all = prepare google trend()
          df = df.join(google_trend_all, ['State', 'Year',
'Week']).select(df['*'], google trend all.trend)
          # Merge in Google Trend for whole Germany.
        google trend de = google trend all[google trend all.file ==
'Rossmann DE'].withColumnRenamed('trend', 'trend de')
        df = df.join(google trend de, ['Year', 'Week']).select(df['*'],
google_trend_de.trend_de)
          # Merge in weather.
        weather = weather csv.join(state names csv, weather csv.file ==
state names csv.StateName)
          df = df.join(weather, ['State', 'Date'])
          # Fix null values.
        df = df \setminus
```

```
  .withColumn('CompetitionOpenSinceYear',
F.coalesce(df.CompetitionOpenSinceYear, F.lit(1900))) \
              .withColumn('CompetitionOpenSinceMonth',
F.coalesce(df.CompetitionOpenSinceMonth, F.lit(1))) \
              .withColumn('Promo2SinceYear', F.coalesce(df.Promo2SinceYear,
F.Iit(1900))) \
              .withColumn('Promo2SinceWeek', F.coalesce(df.Promo2SinceWeek,
F.Lit(1))  # Days & months competition was open, cap to 2 years.
          df = df.withColumn('CompetitionOpenSince',
                            F.to date(F.format string('%s-%s-15',
df.CompetitionOpenSinceYear,
df.CompetitionOpenSinceMonth)))
          df = df.withColumn('CompetitionDaysOpen',
                              F.when(df.CompetitionOpenSinceYear > 1900,
                                     F.greatest(F.lit(0), F.least(F.lit(360 *
2), F.datediff(df.Date, df.CompetitionOpenSince))))
                              .otherwise(0))
          df = df.withColumn('CompetitionMonthsOpen',
(df.CompetitionDaysOpen / 30).cast(T.IntegerType()))
          # Days & weeks of promotion, cap to 25 weeks.
          df = df.withColumn('Promo2Since',
                           F.expr('date add(format string("%s-01-01",
Promo2SinceYear), (cast(Promo2SinceWeek as int) - 1) * 7)'))
          df = df.withColumn('Promo2Days',
                              F.when(df.Promo2SinceYear > 1900,
                                   F.greatest(F.lit(0), F.least(F.lit(25 *7), F.datediff(df.Date, df.Promo2Since))))
                              .otherwise(0))
          df = df.withColumn('Promo2Weeks', (df.Promo2Days /
7).cast(T.IntegerType()))
          # Check that we did not lose any rows through inner joins.
        assert num rows == df.count(), 'lost rows in joins'
          return df
    def build vocabulary(df, cols):
        vocab = \{\}  for col in cols:
            values = [r[0] for r in df.select(col).distinct().collect()]
            col type = type([x for x in values if x is not None][0])default value = col type()
              vocab[col] = sorted(values, key=lambda x: x or default_value)
          return vocab
    def cast columns(df, cols):
          for col in cols:
              df = df.withColumn(col,
```

```
F.coalesce(df[col].cast(T.FloatType()), F.lit(0.0)))
          return df
    def lookup columns(df, vocab):
          def lookup(mapping):
              def fn(v):
                  return mapping.index(v)
              return F.udf(fn, returnType=T.IntegerType())
          for col, mapping in vocab.items():
            df = df<u>withColumn(col</u>, lookup(mapping)(df[col]))  return df
    if args.sample rate:
        train csv = train csv.sample(withReplacement=False,
fraction=args.sample_rate)
        test csv = test csv.sumple(withReplacement=False,fraction=args.sample_rate)
      # Prepare data frames from CSV files.
    train df = prepare df(train \csc).cache()
    test df = prepare df(test.csv) .cache()  # Add elapsed times from holidays & promos, the data spanning training
& test datasets.
    elapsed cols = ['Promo', 'StateHoliday', 'SchoolHoliday']
    elapsed = add elapsed(train df.select('Date', 'Store', *elapsed cols)
                           .unionAll(test df.select('Date', 'Store',
*elapsed_cols)),
                             elapsed_cols)
      # Join with elapsed times.
    train df = train df \setminus.join(elapsed, ['Date', 'Store']) \
        .select(train df['*'], *[prefix + col for prefix in ['Before',
'After'] for col in elapsed cols])
    test df = test df \backslash.join(elapsed, ['Date', 'Store']) \
        .select(test df['*'], *[prefix + col for prefix in ['Before',
'After'] for col in elapsed cols])
      # Filter out zero sales.
    train df = train df.fitilter(train df.Sales > 0)
      print('===================')
      print('Prepared data frame')
      print('===================')
    train df.show()
      categorical_cols = [
          'Store', 'State', 'DayOfWeek', 'Year', 'Month', 'Day', 'Week',
'CompetitionMonthsOpen', 'Promo2Weeks', 'StoreType',
          'Assortment', 'PromoInterval', 'CompetitionOpenSinceYear',
'Promo2SinceYear', 'Events', 'Promo',
          'StateHoliday', 'SchoolHoliday'
```

```
\Box  continuous_cols = [
          'CompetitionDistance', 'Max_TemperatureC', 'Mean_TemperatureC',
'Min TemperatureC', 'Max Humidity',
        'Mean Humidity', 'Min Humidity', 'Max Wind SpeedKm h',
'Mean Wind SpeedKm h', 'CloudCover', 'trend', 'trend de',
          'BeforePromo', 'AfterPromo', 'AfterStateHoliday',
'BeforeStateHoliday', 'BeforeSchoolHoliday', 'AfterSchoolHoliday'
\sim \sim \sim \simall cols = categorical cols + continuous cols  # Select features.
    train df = train df.setect(*(all coils + ['Sales', 'Date'])).cache()test df = test df.setect(*(all coils + ['Id', 'Date'])).cache()  # Build vocabulary of categorical columns.
    vocab = build vocabulary(train df.setect(*categorical cols).unionAll(test df.select(*categorical cols)).cache(),
                                categorical_cols)
      # Cast continuous columns to float & lookup categorical columns.
    train df = cast columns(train df, continuous cols + ['Sales'])
    train df = lookup columns (train df, vocab)
    test df = cast columns(test df, continuous cols)test df = lookup columns (test df, vocab)
      # Split into training & validation.
      # Test set is in 2015, use the same period in 2014 from the training
set as a validation set.
    test_min_date = test_df.agg(F.min(test_df.Date)).collect()[0][0]
    test max date = test df .aqg(F.max(test df.Date)).collect()[0][0]
    one year = datetime.timedelta(365)train df = train df.withColumn('Validation',
                                    (train df.Date > test min date -
one year) & (train df.Date \leq test max date - one year))
      # Determine max Sales number.
    max sales = train df.agg(F.max(train df.Sales)).collect()[0][0]
      # Convert Sales to log domain
    train df = train df.withColumn('Sales', F.log(train df.Sales))
      print('===================================')
      print('Data frame with transformed columns')
      print('===================================')
    train df.show()
      print('================')
      print('Data frame sizes')
      print('================')
    train rows = train df.filter(~train df.Validation).count()
    val rows = train df.filter(train df.Validation).count()
    test rows = test df.count()
```

```
  print('Training: %d' % train_rows)
      print('Validation: %d' % val_rows)
      print('Test: %d' % test_rows)
      # ============== #
      # MODEL TRAINING #
      # ============== #
      print('==============')
      print('Model training')
      print('==============')
    def exp_rmspe(y_true, y_pred):
          """Competition evaluation metric, expects logarithic inputs."""
        pct = tf.\squaresquare((tf.\squareexp(y_true) - tf.\squareexp(y_pred)) /
tf.exp(y_true))
          # Compute mean excluding stores with zero denominator.
        x = tf.readucesum(tf.where(ytrue > 0.001, pot,tf.zeros_like(pct)))
        y = tf.readucesum(tf.where(y true > 0.001, tf.ones like(pct)),tf.zeros_like(pct)))
        return tf.sqrt(x / y)def act sigmoid scaled(x):
          """Sigmoid scaled to logarithm of maximum sales scaled by 20%."""
        return tf.nn.sigmoid(x) * tf.math.log(max sales) * 1.2
      CUSTOM_OBJECTS = {'exp_rmspe': exp_rmspe,
                      'act sigmoid scaled': act sigmoid scaled}
      # Disable GPUs when building the model to prevent memory leaks
    if LooseVersion(tf. version ) >= LooseVersion('2.0.0'):
          # See https://github.com/tensorflow/tensorflow/issues/33168
          os.environ['CUDA_VISIBLE_DEVICES'] = '-1'
      else:
K.set session(tf.Session(config=tf.ConfigProto(device count={'GPU': 0})))
      # Build the model.
    inputs = {col: Input(shape=(1,), name=col) for col in all cols}
      embeddings = [Embedding(len(vocab[col]), 10, input_length=1,
name='emb ' + col)(inputs[col])
                  for col in categorical cols]
    continuous bn = Concatenate()([Reshape((1, 1), name='reshape' +
col)(inputs[col])
                                      for col in continuous_cols])
    continuous bn = BatchNormalization() (continuous bn)x = Concatenate()(embeddings + [continuous bn])
    x = Flatten()(x)
    x = Dense(1000, activation='relu',
kernel regularizer=tf.keras.regularizers.l2(0.00005))(x)
    x = Dense(1000, activation='relu',
kernel regularizer=tf.keras.regularizers.12(0.00005))(x)
```

```
x = Dense(1000, activation='relu',
kernel regularizer=tf.keras.regularizers.l2(0.00005))(x)
    x = Dense(500, activation='relu',
kernel regularizer=tf.keras.regularizers.l2(0.00005))(x)
    x = Dropout (0.5)(x)output = Dense(1, activation=act sigmoid scaled)(x)
     model = tf.keras.Model([inputs[f] for f in all_cols], output)
      model.summary()
      opt = tf.keras.optimizers.Adam(lr=args.learning_rate, epsilon=1e-3)
      # Checkpoint callback to specify options for the returned Keras model
    ckpt callback = BestModelCheckpoint(monitor='val loss', mode='auto',
save freq='epoch')
     # Horovod: run training.
    store = Store.create(args.work dir)
      backend = SparkBackend(num_proc=args.num_proc,
                              stdout=sys.stdout, stderr=sys.stderr,
                            prefix_output_with_timestamp=True)
    keras estimator = hvd.KerasEstimator(backend=backend,
                                             store=store,
                                             model=model,
                                             optimizer=opt,
                                             loss='mae',
                                             metrics=[exp_rmspe],
                                             custom_objects=CUSTOM_OBJECTS,
                                           feature cols=all cols,
                                             label_cols=['Sales'],
                                            validation='Validation',
                                          batch size=args.batch size,
                                             epochs=args.epochs,
                                             verbose=2,
checkpoint callback=ckpt callback)
    keras model =
keras estimator.fit(train df).setOutputCols(['Sales output'])
    history = keras model.getHistory()
    best val rmspe = min(history['val exp rmspe'])print('Best RMSPE: %f' % best val rmspe)
      # Save the trained model.
    keras model.save(args.local checkpoint file)
    print('Written checkpoint to %s' % args.local checkpoint file)
      # ================ #
      # FINAL PREDICTION #
      # ================ #
      print('================')
      print('Final prediction')
      print('================')
```

```
pred df=keras model.transform(test df)
      pred_df.printSchema()
      pred_df.show(5)
      # Convert from log domain to real Sales numbers
    pred df=pred df.withColumn('Sales pred', F.exp(pred df.Sales output))
    submission df = pred df.sleepct(pred df.Id.cast(T.IntegerType()),
pred df.Sales pred).toPandas()
    submission df.sort values(by=['Id']).to csv(args.local submission csv,
index=False)
    print('Saved predictions to %s' % args.local submission csv)
      spark.stop()
```
The third script is run classification criteo spark.py.

```
import tempfile, string, random, os, uuid
import argparse, datetime, sys, shutil
import csv
import numpy as np
from sklearn.model selection import train test split
from tensorflow.keras.callbacks import EarlyStopping
from pyspark import SparkContext
from pyspark.sql import SparkSession, SQLContext, Row, DataFrame
from pyspark.mllib import linalg as mllib_linalg
from pyspark.mllib.linalg import SparseVector as mllibSparseVector
from pyspark.mllib.linalg import VectorUDT as mllibVectorUDT
from pyspark.mllib.linalg import Vector as mllibVector, Vectors as
mllibVectors
from pyspark.mllib.regression import LabeledPoint
from pyspark.mllib.classification import LogisticRegressionWithSGD
from pyspark.ml import linalg as ml_linalg
from pyspark.ml.linalg import VectorUDT as mlVectorUDT
from pyspark.ml.linalg import SparseVector as mlSparseVector
from pyspark.ml.linalg import Vector as mlVector, Vectors as mlVectors
from pyspark.ml.classification import LogisticRegression
from pyspark.ml.feature import OneHotEncoder
from math import log
from math import exp # exp(-t) = e^{\lambda} - tfrom operator import add
from pyspark.sql.functions import udf, split, lit
from pyspark.sql.functions import size, sum as sqlsum
import pyspark.sql.functions as F
import pyspark.sql.types as T
from pyspark.sql.types import ArrayType, StructType, StructField,
LongType, StringType, IntegerType, FloatType
from pyspark.sql.functions import explode, col, log, when
```

```
from collections import defaultdict
import pandas as pd
import pyspark.pandas as ps
from sklearn.metrics import log loss, roc auc score
from sklearn.model selection import train test split
from sklearn.preprocessing import LabelEncoder, MinMaxScaler
from deepctr.models import DeepFM
from deepctr.feature column import SparseFeat, DenseFeat,
get feature names
spark = SparkSession.builder \
      .master("yarn") \
    .appName("deep ctr classification") \
      .config("spark.jars.packages", "io.github.ravwojdyla:spark-schema-
utils 2.12:0.1.0") \
    .config("spark.executor.cores", "1") \
      .config('spark.executor.memory', '5gb') \
      .config('spark.executor.memoryOverhead', '1500') \
      .config('spark.driver.memoryOverhead', '1500') \
      .config("spark.sql.shuffle.partitions", "480") \
      .config("spark.sql.execution.arrow.enabled", "true") \
      .config("spark.driver.maxResultSize", "50gb") \
      .getOrCreate()
# spark.conf.set("spark.sql.execution.arrow.enabled", "true") # deprecated
print("Apache Spark version:")
print(spark.version)
sc = spark.sparkContext
sqlContext = SQLContext(sc)parser = argparse.ArgumentParser(description='Spark DCN CTR Prediction
Example',
formatter class=argparse.ArgumentDefaultsHelpFormatter)
parser.add argument('--data-dir', default='file://' + os.getcwd(),
                      help='location of data on local filesystem (prefixed
with file://) or on HDFS')
def process input file(file name, sparse feat, dense feat):
      # Need this preprocessing to turn Criteo raw file into CSV:
      print("START processing input file...")
      # only convert the file ONCE
      # sample = open(file_name)
    # sample = '\n'.join([str(x.replace('\n', '').replace('\t', ',')) for
x in sample])
      # # Add header in data file and save as CSV
    # header = ','.join(str(x) for x in (['label'] + dense feat +sparse feat))
      # with open('/sparkdemo/tr-4570-data/ctr_train.csv', mode='w',
encoding="utf-8") as f:
```

```
  # f.write(header + '\n' + sample)
      # f.close()
      # print("Raw training file processed and saved as CSV: ", f.name)
    raw df = sqlContext.read.option("header", True).csv(file name)
   raw df.show(5, False)
      raw_df.printSchema()
      # convert columns I1 to I13 from string to integers
    conv df = raw df.select(col('label').cast("double"),
                              *(col(i).cast("float").alias(i) for i in
raw df.columns if i in dense feat),
                              *(col(c) for c in raw_df.columns if c in
sparse feat))
   print("Schema of raw df with integer columns type changed:")
      conv_df.printSchema()
      # result_pdf = conv_df.select("*").toPandas()
    tmp df = conv df.na.fill(0, dense feat)result df = tmp df.na.fill('-1', sparse feat)  result_df.show()
     return result_df
if name = " main ":
      args = parser.parse_args()
      # Pandas read CSV
    # data = pd.read csv('%s/criteo sample.txt' % args.data dir)
      # print("Obtained Pandas df.")
    dense features = ['I' + str(i) for i in range(1, 14)]
    sparse features = ['C' + str(i) for i in range(1, 27)]
      # Spark read CSV
    # process input file('%s/train.txt' % args.data_dir, sparse_features,
dense features) # run only ONCE
    spark df = process input file('%s/data.txt' % args.data dir,
sparse features, dense features) # sample data
    # spark df = process input file('%s/ctr train.csv' % args.data dir,
sparse features, dense features)
      print("Obtained Spark df and filled in missing features.")
      data = spark_df
      # Pandas
    #data[sparse features] = data[sparse features].fillna('-1', )
      #data[dense_features] = data[dense_features].fillna(0, )
    target = ['label']label npa = data.select("label").toPandas().to numpy()
   print("label numPy array has length = ", len(label npa)) # 45,840,617w/ 11GB dataset
   label npa.ravel()
    label npa.reshape(len(label npa), )
      # 1.Label Encoding for sparse features,and do simple Transformation
for dense features
```

```
  print("Before LabelEncoder():")
      data.printSchema() # label: float (nullable = true)
    for feat in sparse features:
          lbe = LabelEncoder()
          tmp_pdf = data.select(feat).toPandas().to_numpy()
        tmp_ndarray = lbe.fit_transform(tmp_pdf)
        print("After LabelEncoder(), tmp ndarray[0] =", tmp ndarray[0])
          # print("Data tmp PDF after lbe transformation, the output ndarray
has length = ", len(tmp ndarray)) # 45,840,617 for 11GB dataset
          tmp_ndarray.ravel()
        tmp_ndarray.reshape(len(tmp_ndarray), )
        out ndarray = np.column stack([label npa, tmp ndarray])
        pdf = pd.DataFrame(out ndarray, columns=['label', feat])
          s_df = spark.createDataFrame(pdf)
        s df.printSchema() # label: double (nullable = true)
        print("Before joining data df with s df, s df example rows:")
        s df.show(1, False)
          data = data.drop(feat).join(s_df, 'label').drop('label')
          print("After LabelEncoder(), data df example rows:")
          data.show(1, False)
        print("Finished processing sparse features: ", feat)
      print("Data DF after label encoding: ")
      data.show()
      data.printSchema()
    mms = MinMaxScalar(feature range=(0, 1))  # data[dense_features] = mms.fit_transform(data[dense_features]) # for
Pandas df
    tmp_pdf = data.select(dense_features).toPandas().to_numpy()
    tmp_ndarray = mms.fit_transform(tmp_pdf)
      tmp_ndarray.ravel()
    tmp_ndarray.reshape(len(tmp_ndarray), len(tmp_ndarray[0]))
    out ndarray = np.column stack([label npa, tmp ndarray])
      pdf = pd.DataFrame(out_ndarray, columns=['label'] + dense_features)
      s_df = spark.createDataFrame(pdf)
      s_df.printSchema()
      data.drop(*dense_features).join(s_df, 'label').drop('label')
    print ("Finished processing dense features: ", dense features)
      print("Data DF after MinMaxScaler: ")
      data.show()
      # 2.count #unique features for each sparse field,and record dense
feature field name
    fixlen feature columns = [SparseFeat(feat,
vocabulary size=data.select(feat).distinct().count() + 1, embedding dim=4)
                               for i, feat in enumerate(sparse features)] +
\setminus
```

```
  [DenseFeat(feat, 1, ) for feat in
dense_features]
    dnn feature columns = fixlen feature columns
    linear feature columns = fixlen feature columns
    feature names = get feature names(linear feature columns +
dnn feature columns)
      # 3.generate input data for model
    # train, test = train test split(data.toPandas(), test size=0.2,
random_state=2020) # Pandas; might hang for 11GB data
      train, test = data.randomSplit(weights=[0.8, 0.2], seed=200)
    print("Training dataset size = ", train.count())
    print("Testing dataset size = ", test.count())
      # Pandas:
    # train model input = {name: train[name] for name in feature names}
    # test model input = {name: test[name] for name in feature names}
      # Spark DF:
    train model input = {}}
    test model input = {}{}
    for name in feature names:
          if name.startswith('I'):
            tr pdf = train.select(name).toPandas()
            train model input[name] = pd.to numeric(tr pdf[name])
            ts pdf = test.sleepct(name) .toPandas()test model input[name] = pd.to numeric(ts pdf[name])
    # 4. Define Model, train, predict and evaluate
      model = DeepFM(linear_feature_columns, dnn_feature_columns,
task='binary')
      model.compile("adam", "binary_crossentropy",
                    metrics=['binary_crossentropy'], )
      lb_pdf = train.select(target).toPandas()
    history = model.fit(train model input,
pd.to numeric(lb pdf['label']).values,
                         batch size=256, epochs=10, verbose=2,
validation split=0.2, )
    pred ans = model.predict(test model input, batch size=256)
      print("test LogLoss",
round(log_loss(pd.to_numeric(test.select(target).toPandas()).values,
pred ans), 4))
      print("test AUC",
round(roc auc score(pd.to numeric(test.select(target).toPandas()).values,
pred ans), 4))
```
## <span id="page-46-0"></span>**Conclusion**

In this document, we discuss the Apache Spark architecture, customer use cases, and

the NetApp storage portfolio as it relates to big data, modern analytics, and AI, ML, and DL. In our performance validation tests based on industry-standard benchmarking tools and customer demand, the NetApp Spark solutions demonstrated superior performance relative to native Hadoop systems. A combination of the customer use cases and performance results presented in this report can help you to choose an appropriate Spark solution for your deployment.

## <span id="page-47-0"></span>**Where to find additional information**

The following references were used in this TR:

• Apache Spark architecture and components

<http://spark.apache.org/docs/latest/cluster-overview.html>

• Apache Spark use cases

<https://www.qubole.com/blog/big-data/apache-spark-use-cases/>

• Apache challenges

<http://www.infoworld.com/article/2897287/big-data/5-reasons-to-turn-to-spark-for-big-data-analytics.html>

• Spark NLP

<https://www.johnsnowlabs.com/spark-nlp/>

• BERT

<https://arxiv.org/abs/1810.04805>

• Deep and Cross Network for Ad Click Predictions

<https://arxiv.org/abs/1708.05123>

• FlexGroup

<http://www.netapp.com/us/media/tr-4557.pdf>

• Streaming ETL

<https://www.infoq.com/articles/apache-spark-streaming>

• NetApp E-Series Solutions for Hadoop

<https://www.netapp.com/media/16420-tr-3969.pdf>

• Sentiment Analysis from Customer Communications with NetApp AI

[https://docs.netapp.com/us-en/netapp-solutions/pdfs/sidebar/Sentiment\\_analysis\\_with\\_NetApp\\_AI.pdf](https://docs.netapp.com/us-en/netapp-solutions/pdfs/sidebar/Sentiment_analysis_with_NetApp_AI.pdf)

• NetApp Modern Data Analytics Solutions

<https://docs.netapp.com/us-en/netapp-solutions/data-analytics/index.html>

• SnapMirror

<https://docs.netapp.com/us-en/ontap/data-protection/snapmirror-replication-concept.html>

• XCP

<https://mysupport.netapp.com/documentation/docweb/index.html?productID=63942&language=en-US>

• BlueXP Copy and Sync

<https://cloud.netapp.com/cloud-sync-service>

• DataOps Toolkit

<https://github.com/NetApp/netapp-dataops-toolkit>

#### **Copyright information**

Copyright © 2024 NetApp, Inc. All Rights Reserved. Printed in the U.S. No part of this document covered by copyright may be reproduced in any form or by any means—graphic, electronic, or mechanical, including photocopying, recording, taping, or storage in an electronic retrieval system—without prior written permission of the copyright owner.

Software derived from copyrighted NetApp material is subject to the following license and disclaimer:

THIS SOFTWARE IS PROVIDED BY NETAPP "AS IS" AND WITHOUT ANY EXPRESS OR IMPLIED WARRANTIES, INCLUDING, BUT NOT LIMITED TO, THE IMPLIED WARRANTIES OF MERCHANTABILITY AND FITNESS FOR A PARTICULAR PURPOSE, WHICH ARE HEREBY DISCLAIMED. IN NO EVENT SHALL NETAPP BE LIABLE FOR ANY DIRECT, INDIRECT, INCIDENTAL, SPECIAL, EXEMPLARY, OR CONSEQUENTIAL DAMAGES (INCLUDING, BUT NOT LIMITED TO, PROCUREMENT OF SUBSTITUTE GOODS OR SERVICES; LOSS OF USE, DATA, OR PROFITS; OR BUSINESS INTERRUPTION) HOWEVER CAUSED AND ON ANY THEORY OF LIABILITY, WHETHER IN CONTRACT, STRICT LIABILITY, OR TORT (INCLUDING NEGLIGENCE OR OTHERWISE) ARISING IN ANY WAY OUT OF THE USE OF THIS SOFTWARE, EVEN IF ADVISED OF THE POSSIBILITY OF SUCH DAMAGE.

NetApp reserves the right to change any products described herein at any time, and without notice. NetApp assumes no responsibility or liability arising from the use of products described herein, except as expressly agreed to in writing by NetApp. The use or purchase of this product does not convey a license under any patent rights, trademark rights, or any other intellectual property rights of NetApp.

The product described in this manual may be protected by one or more U.S. patents, foreign patents, or pending applications.

LIMITED RIGHTS LEGEND: Use, duplication, or disclosure by the government is subject to restrictions as set forth in subparagraph (b)(3) of the Rights in Technical Data -Noncommercial Items at DFARS 252.227-7013 (FEB 2014) and FAR 52.227-19 (DEC 2007).

Data contained herein pertains to a commercial product and/or commercial service (as defined in FAR 2.101) and is proprietary to NetApp, Inc. All NetApp technical data and computer software provided under this Agreement is commercial in nature and developed solely at private expense. The U.S. Government has a nonexclusive, non-transferrable, nonsublicensable, worldwide, limited irrevocable license to use the Data only in connection with and in support of the U.S. Government contract under which the Data was delivered. Except as provided herein, the Data may not be used, disclosed, reproduced, modified, performed, or displayed without the prior written approval of NetApp, Inc. United States Government license rights for the Department of Defense are limited to those rights identified in DFARS clause 252.227-7015(b) (FEB 2014).

#### **Trademark information**

NETAPP, the NETAPP logo, and the marks listed at<http://www.netapp.com/TM>are trademarks of NetApp, Inc. Other company and product names may be trademarks of their respective owners.